# **Basic Four® System 210 Operator's Guide**

**BFISD 5109** 

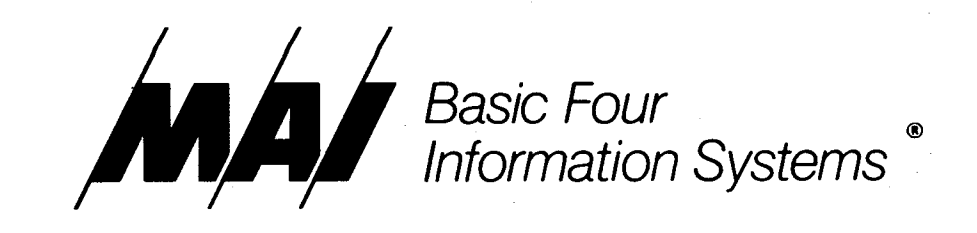

The information contained herein is proprietary to and considered a trade secret of Management Assistance Inc.

No part of this publication may be reproduced, recorded or stored in a retrieval system, or transmitted, in any form or by any means, whether. electronic, mechanical, photographic, or otherwise, without prior written permission of the Basic Four Information Systems Division of Management Assistance Inc.

All Rights Reserved

#### **BFISD 5109**

Copyright © 1981 by Management Assistance Inc.

#### **WARNING**

**Warning:** This equipment generates, uses, and can radiate radio frequency energy and if not installed and used in accordance with the instructions manual, may cause interference to radio communications. As temporarily permitted by regulation it has not been tested for compliance with the limits for Class A computing devices pursuant to Subpart *J* of Part 15 of FCC Rules, which are designed to provide reasonable protection against such interference. Operation of this equipment in a residential area is likely to cause interference in which case the user at his own expense will be required to take whatever measures may be required to correct the interference.

All specifications are subject to change without notice. Basic Four and MAl are registered trademarks of Management Assistance Inc.

Printed in the United States of America

Basic Four Information Systems Division/Management Assistance Inc. 14101 Myford Road, Tustin, California. 92680/(714) 731·5100

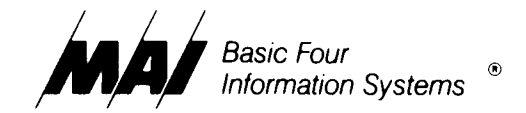

# **Table of Contents**

 $\lambda$ 

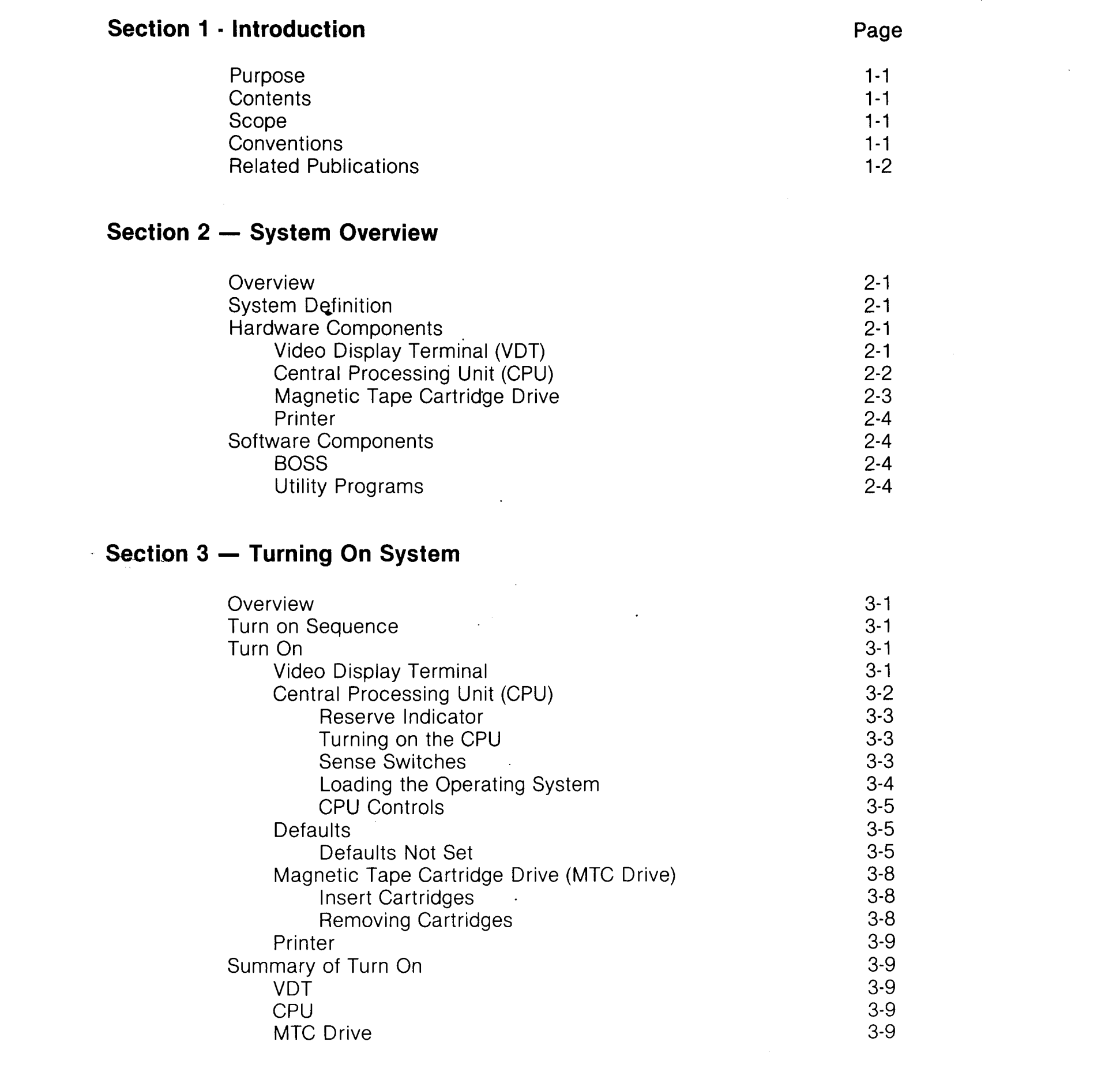

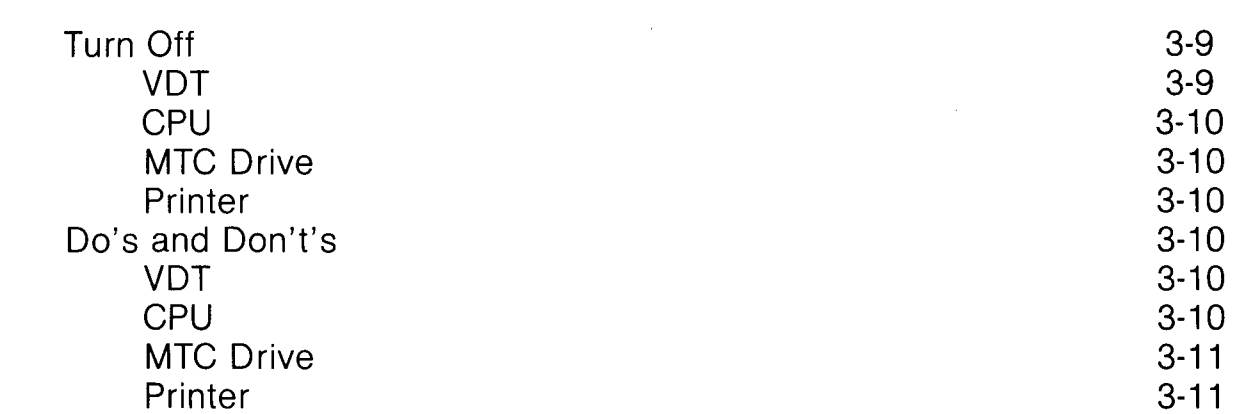

# **Section 4 - Keyboard**

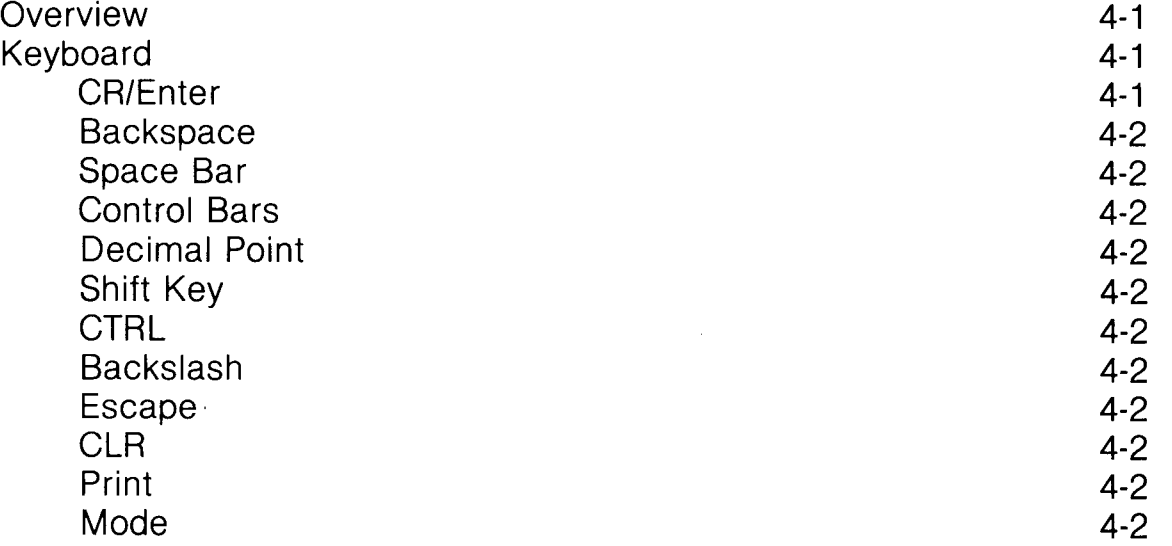

### **Section 5 - General Maintenance**

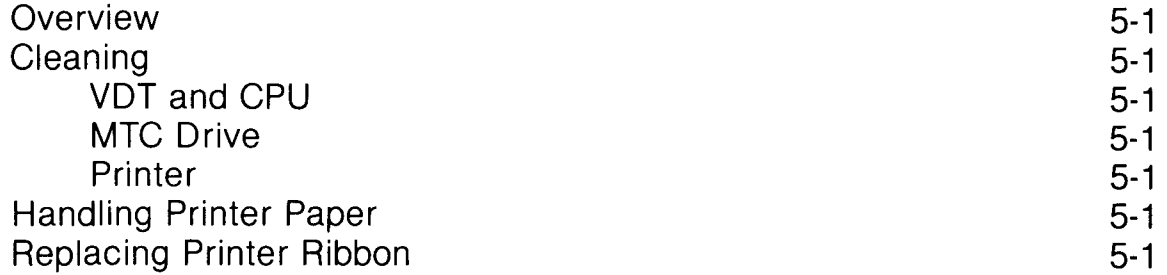

 $\star$ 

### **Section 6 - Hardware Options**

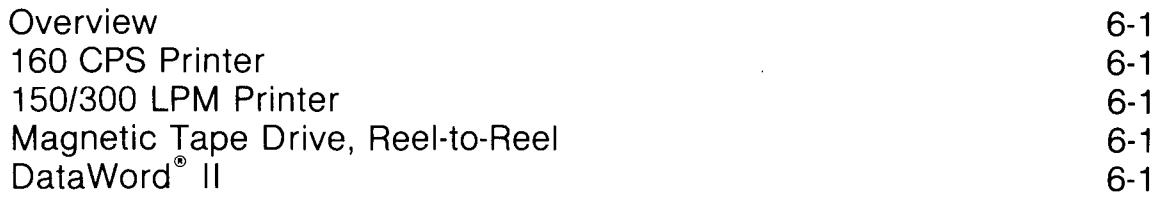

 $\sim 10^7$ 

# **Section 7 - Common Errors**

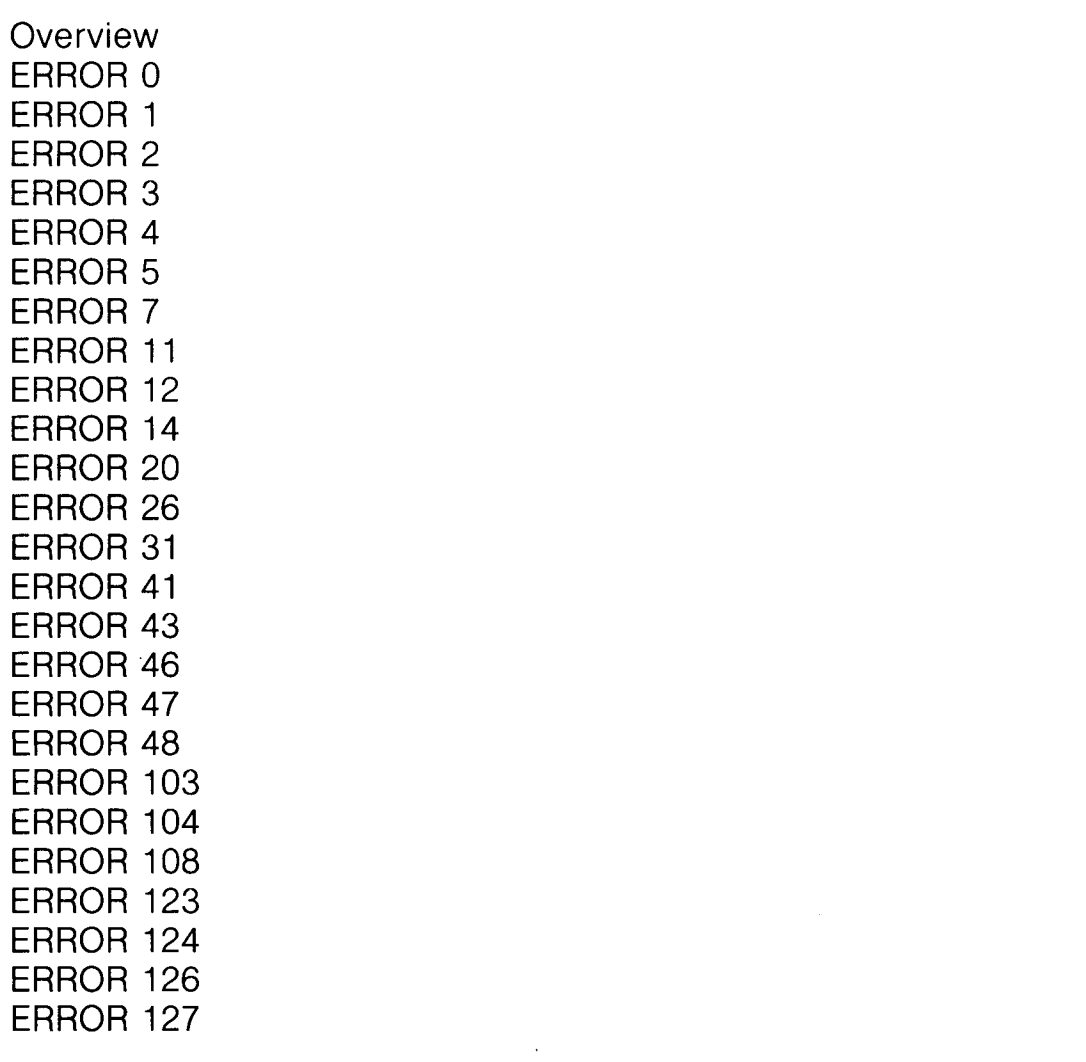

Index

 $\mathcal{L}^{\text{max}}_{\text{max}}$ 

1-1

 $\sim$ 

7-1 7-1 7-1 7-1 7-1 7-1 7-1 7-1 7-2 7-2 7-2 7-2 7-2 7-2 7-2 7-2 7-2 7-3 7-3 7-3 7-3 7-3 7-3 7-3  $7-4$ 7-4  $\sim$ 

 $\mathcal{A}$ 

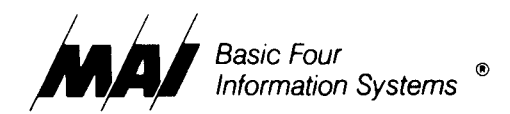

 $\sim$ 

# **Table of Figures**

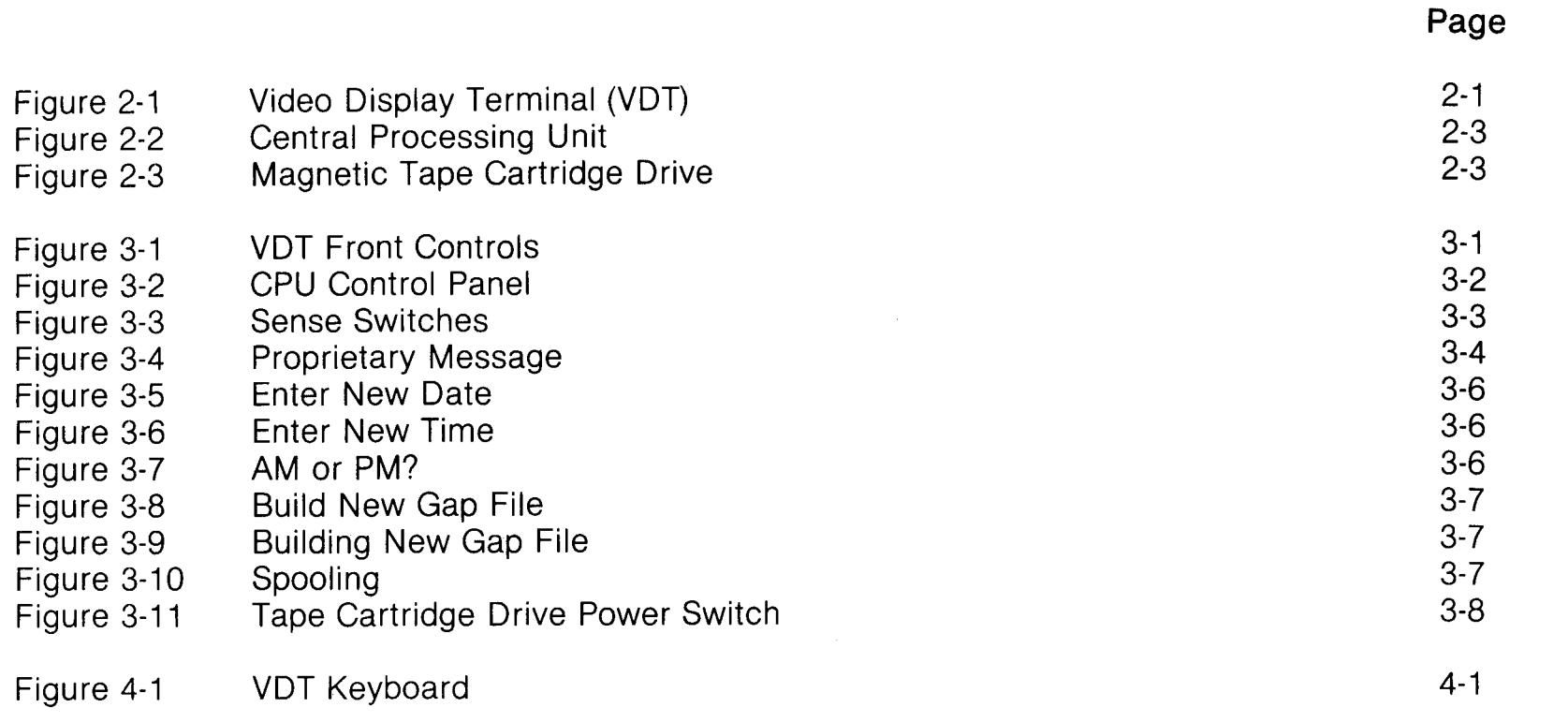

 $\hat{\boldsymbol{\beta}}$ 

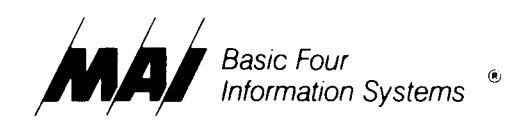

### **Section 1 - Introduction**

 $\mathcal{L}^{\text{max}}_{\text{max}}$ 

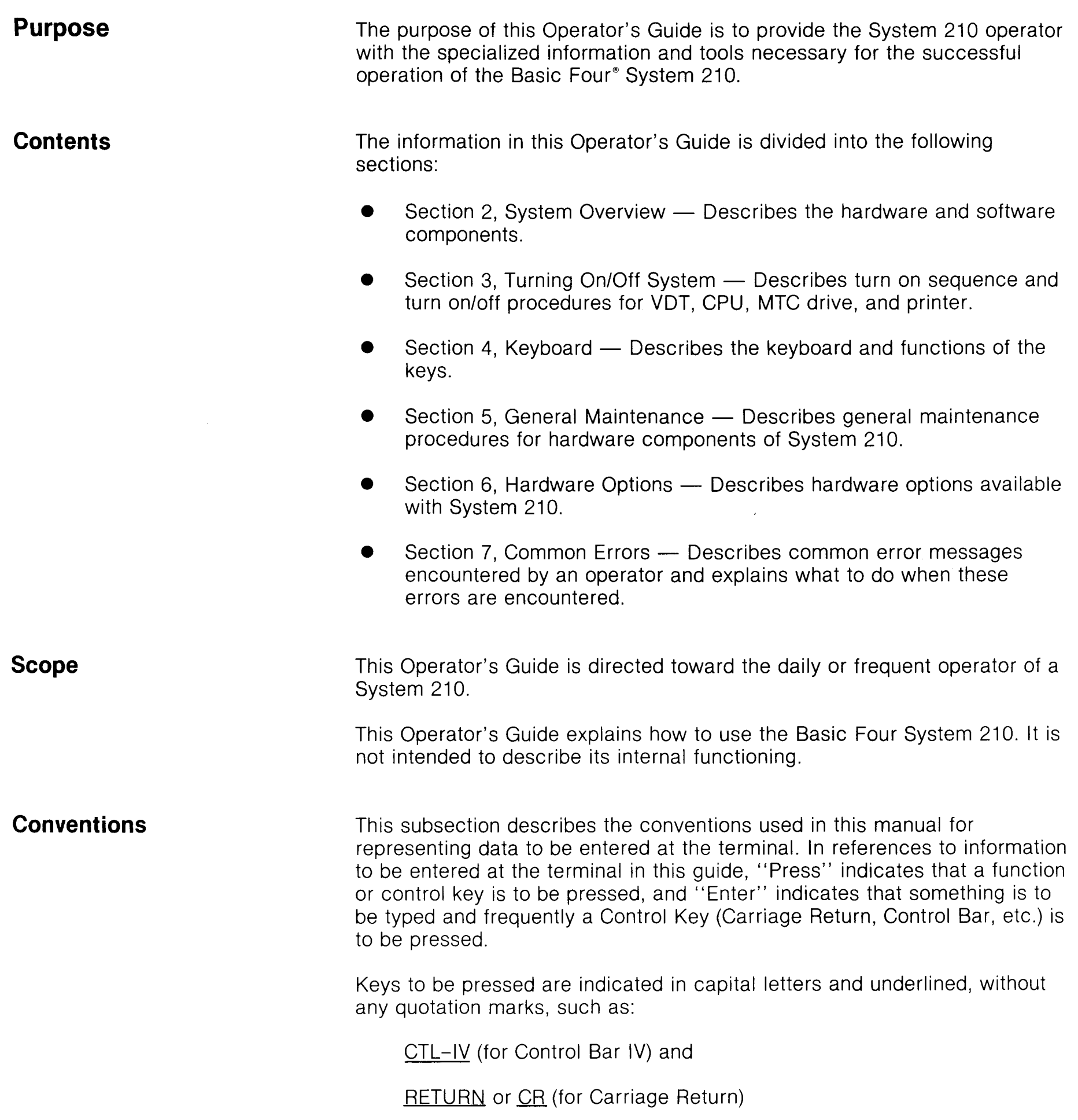

Information to be typed in is surrounded by apostrophes, which are not themselves to be typed, as in:

'm' (for the letter m) 'YES' (for the word YES).

**Related Publications**  The following publications contain information which may be helpful in the use of the Basic Four System 210:

- DataWord<sup>®</sup> II (1.2) Reference Manual, Publication Number BFISD 5104.
- Level 4 Utilities User's Guide, Publication Number BFISD 5084.
- Magnetic Tape Utilities Quick Reference Guide, Publication Number BFISD 5086.
- Magnetic Tape Utilities Reference Manual, Publication Number BFISD 5052.
- Serial Device Reference Manual, Publication Number BFISD 5060.
- 3040 Series Serial Printer Operator's Guide, Publication Number BFISD 5097.
- 32xx Series Character Printer Operator's Guide, Publication Number BFISD 5094.
- 325x Series Character Printer, Publication Number BFISD 5090.
- 35xx Series Line Printer Operator's Guide, Publication Number BFISD 5093.
- 651x Series Magnetic Tape Drive Operator's Guide, Publication Number BFISD 5095.
- 651x Series Magnetic Tape Cartridge Operator's Guide, Publication Number BFISD 5096.

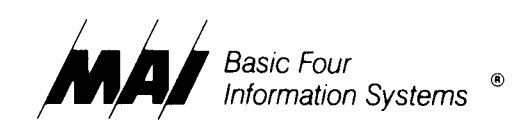

# **Section 2 - System Overview**

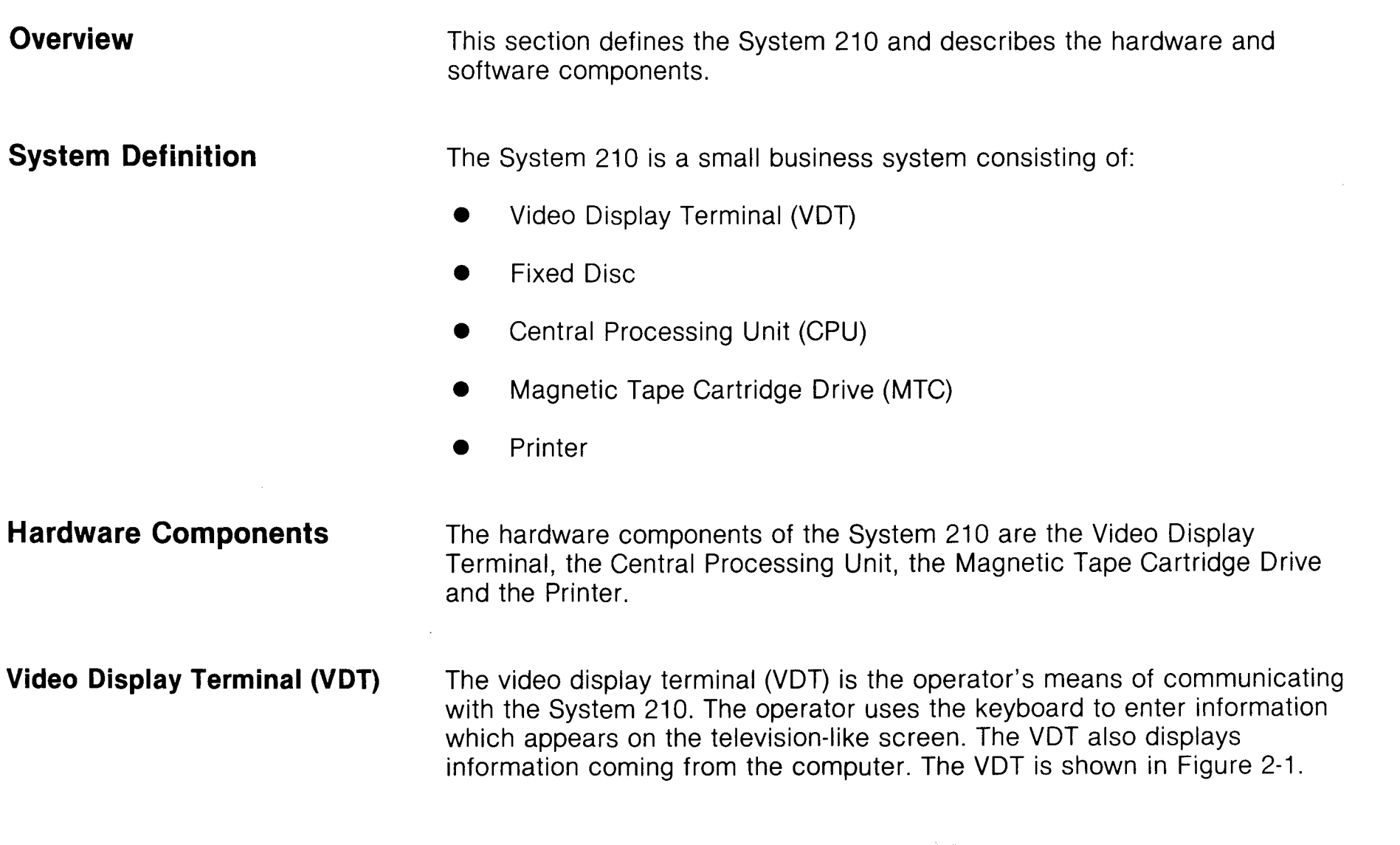

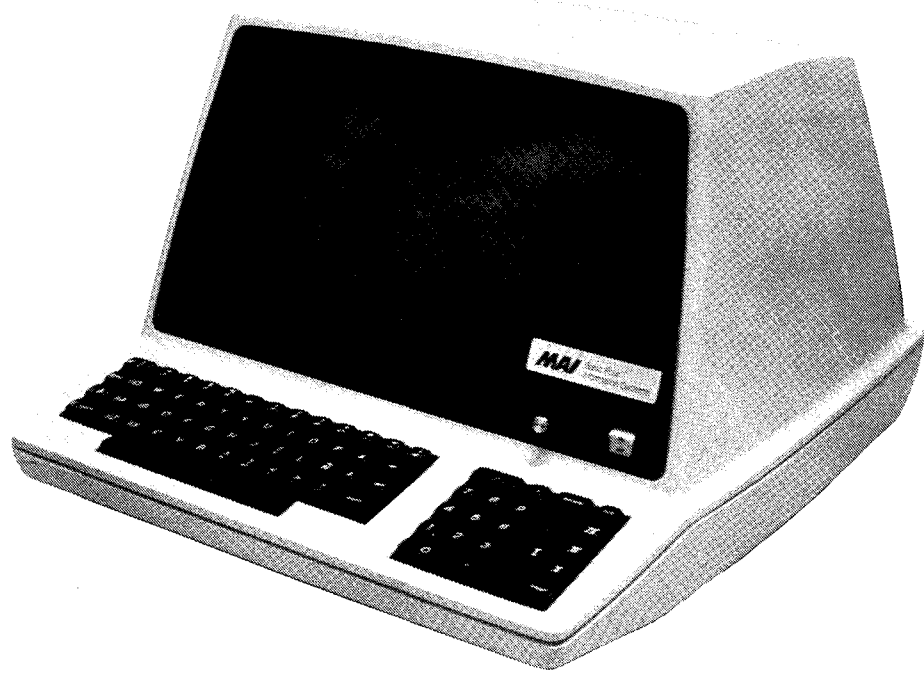

Figure 2-1. Video Display Terminal (VD *T)* 

 $\sim$   $\sim$ 

#### **Central Processing Unit (CPU)**

 $\sim$ 

The Basic Four System 210 Central Processing Unit (CPU) is a compact general purpose computer. The CPU handles all computing for the entire system and is responsible for directing the information between it and each of the 'other components. The CPU is shown in Figure 2-2.

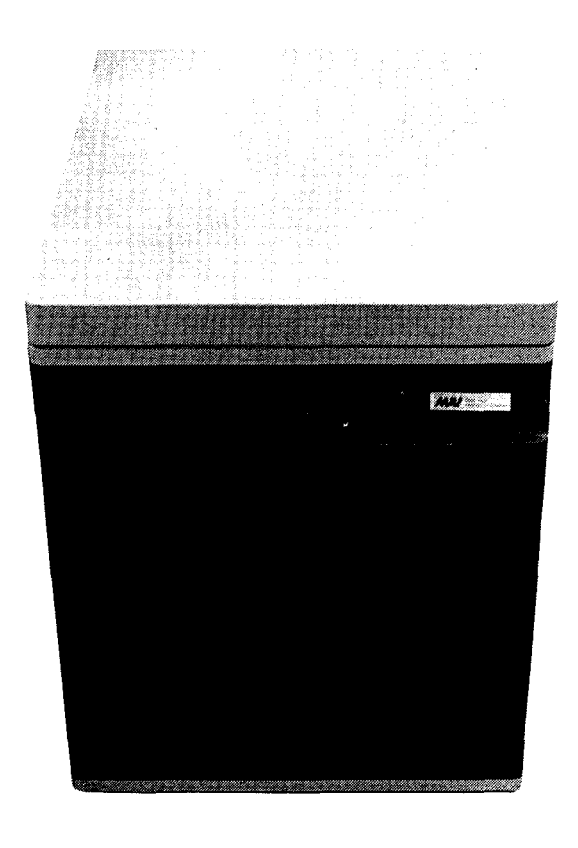

Figure 2-2. Central Processing Unit (CPU)

#### **Magnetic Tape Cartridge Drive (MTC)**

The Magnetic Tape Cartridge Drive (MTC) holds the tape cartridge used to back up and restore information on the disc. The magnetic tape cartridge drive unit is shown in Figure 2-3.

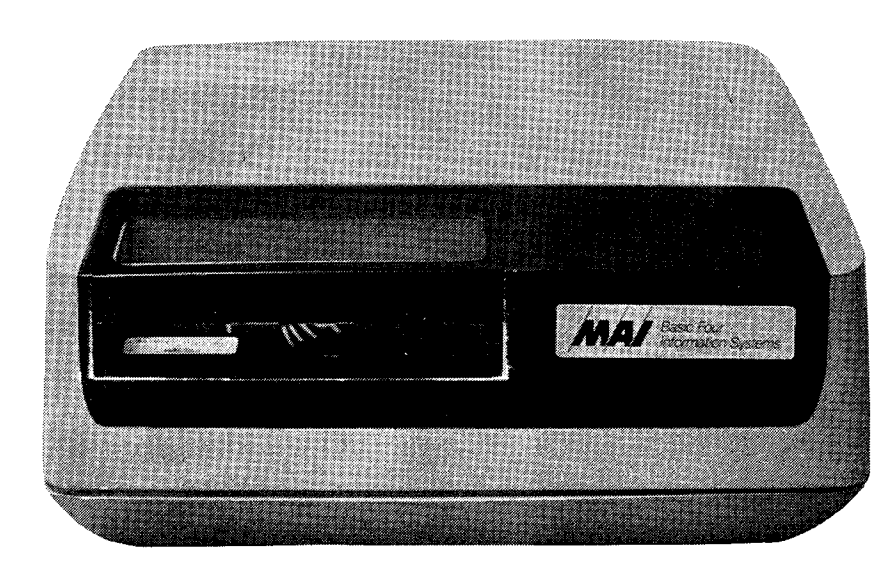

Figure 2-3. Magnetic Tape Cartridge Drive (MTC)

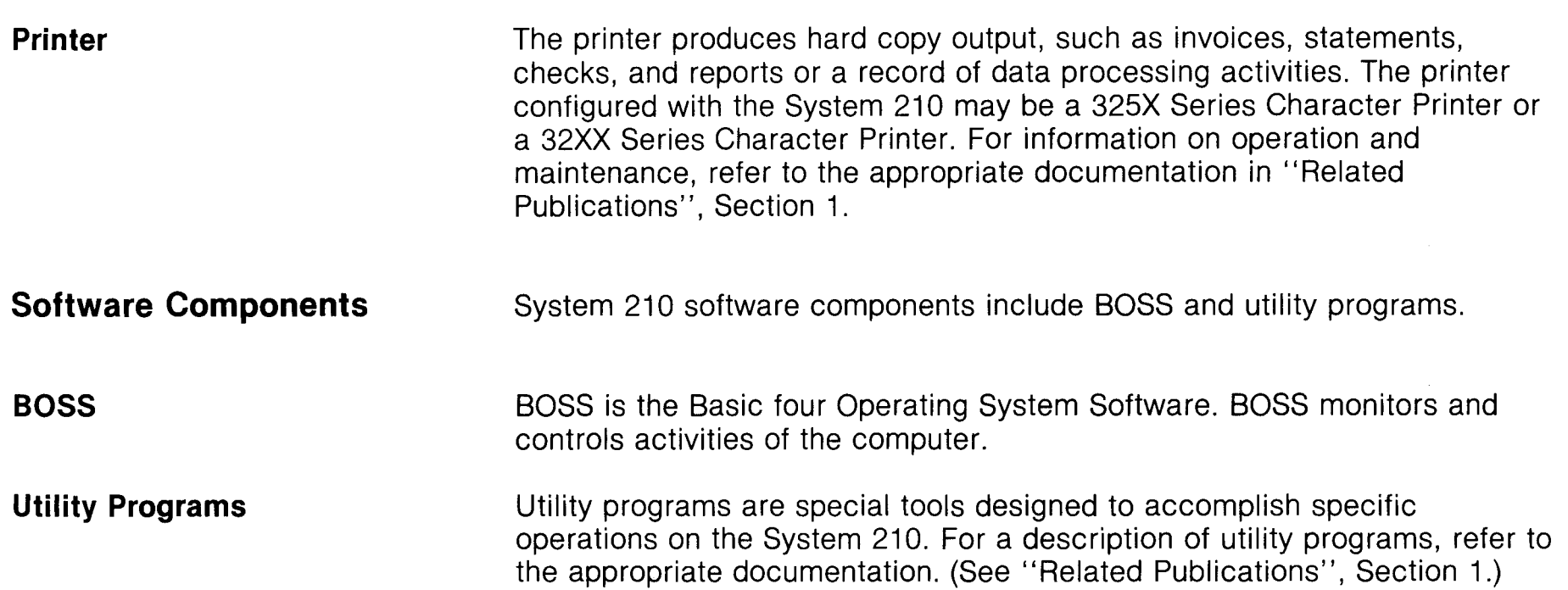

 $\label{eq:2.1} \frac{1}{\sqrt{2}}\int_{\mathbb{R}^3}\frac{1}{\sqrt{2}}\left(\frac{1}{\sqrt{2}}\right)^2\frac{1}{\sqrt{2}}\left(\frac{1}{\sqrt{2}}\right)^2\frac{1}{\sqrt{2}}\left(\frac{1}{\sqrt{2}}\right)^2\frac{1}{\sqrt{2}}\left(\frac{1}{\sqrt{2}}\right)^2\frac{1}{\sqrt{2}}\left(\frac{1}{\sqrt{2}}\right)^2\frac{1}{\sqrt{2}}\frac{1}{\sqrt{2}}\frac{1}{\sqrt{2}}\frac{1}{\sqrt{2}}\frac{1}{\sqrt{2}}\frac{1}{\sqrt{2}}$ 

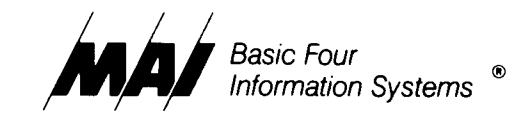

# **Section 3 - Turning On System**

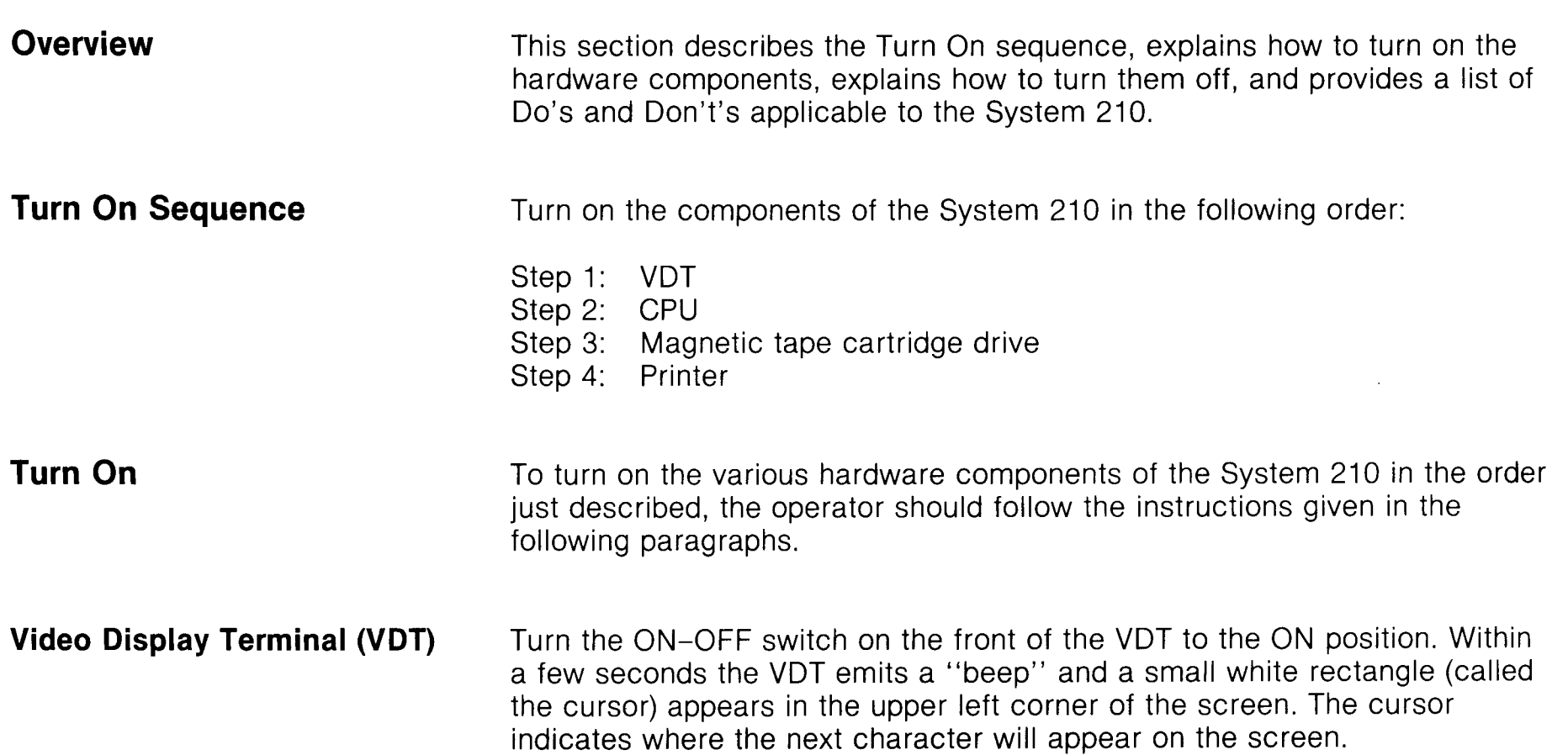

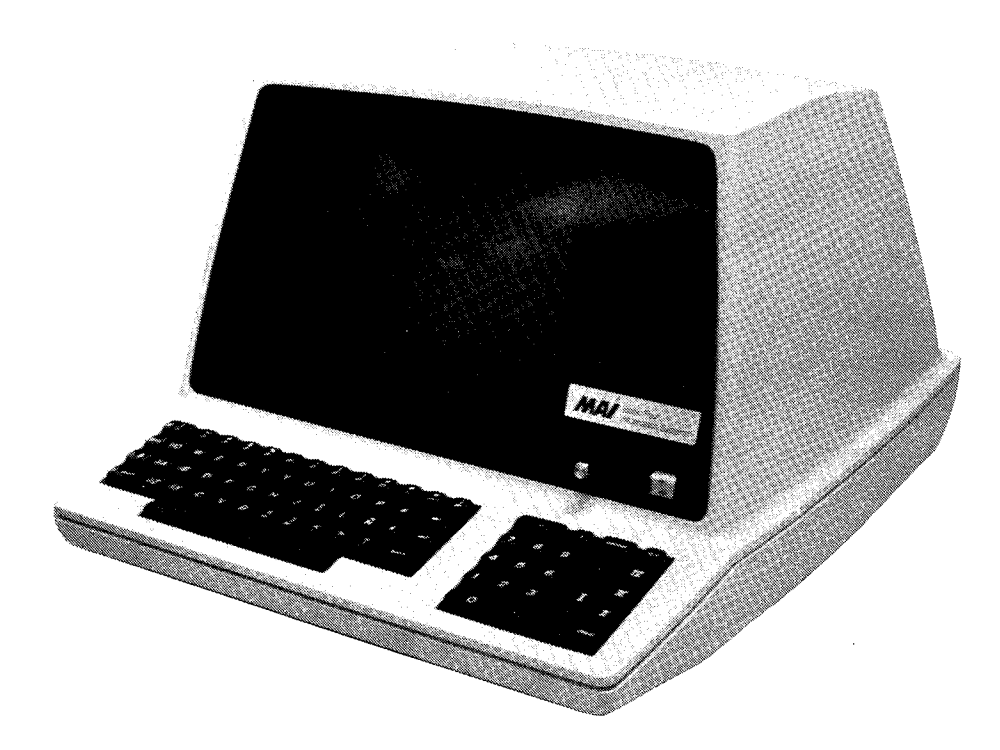

Figure 3-1. VDT Front Controls

The brightness of the screen is controlled by a knob to the left of the ON-OFF switch. If the cursor is not visible and the entire screen is blank, adjust the brightness control by turning the brightness knob. The knob should be turned clockwise to increase screen brightness, and counterclockwise to decrease screen brightness. If a series of lines appear on the screen, the brightness knob has been turned too far clockwise, and needs to be turned back in a counterclockwise direction.

If the cursor still does not appear after these adjustments, turn off the VDT and call a Customer Service Representative.

#### **Central Processing Unit (CPU)**

 $\sim$ 

On the CPU, the front control panel contains a number of switches and status lights.

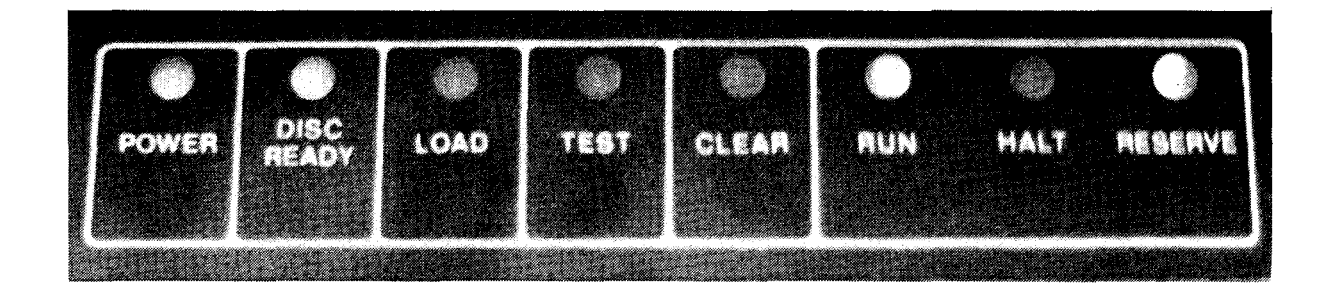

Figure 3-2. CPU control panel

#### Reserve Indicator

Turning on the CPU

Sense Switches

Make sure the yellow light is on above the RESERVE indicator.

If the RESERVE light is not on, make sure the computer is plugged into an electrical outlet which is providing power. If there still is no power, call the Customer Service Representative.

To turn on the CPU, press the switch marked' POWER'. A green light appears over "POWER" and over 'DISC READY' when the drive is ready.

Located on the CPU set are 4 sense switches. Each sense switch can be turned to either a right setting or to a left setting. To load from tape, turn all sense switches to the left settings. To load from disc, turn all sense switches to the right settings. These switches are shown in Figure 3-3:

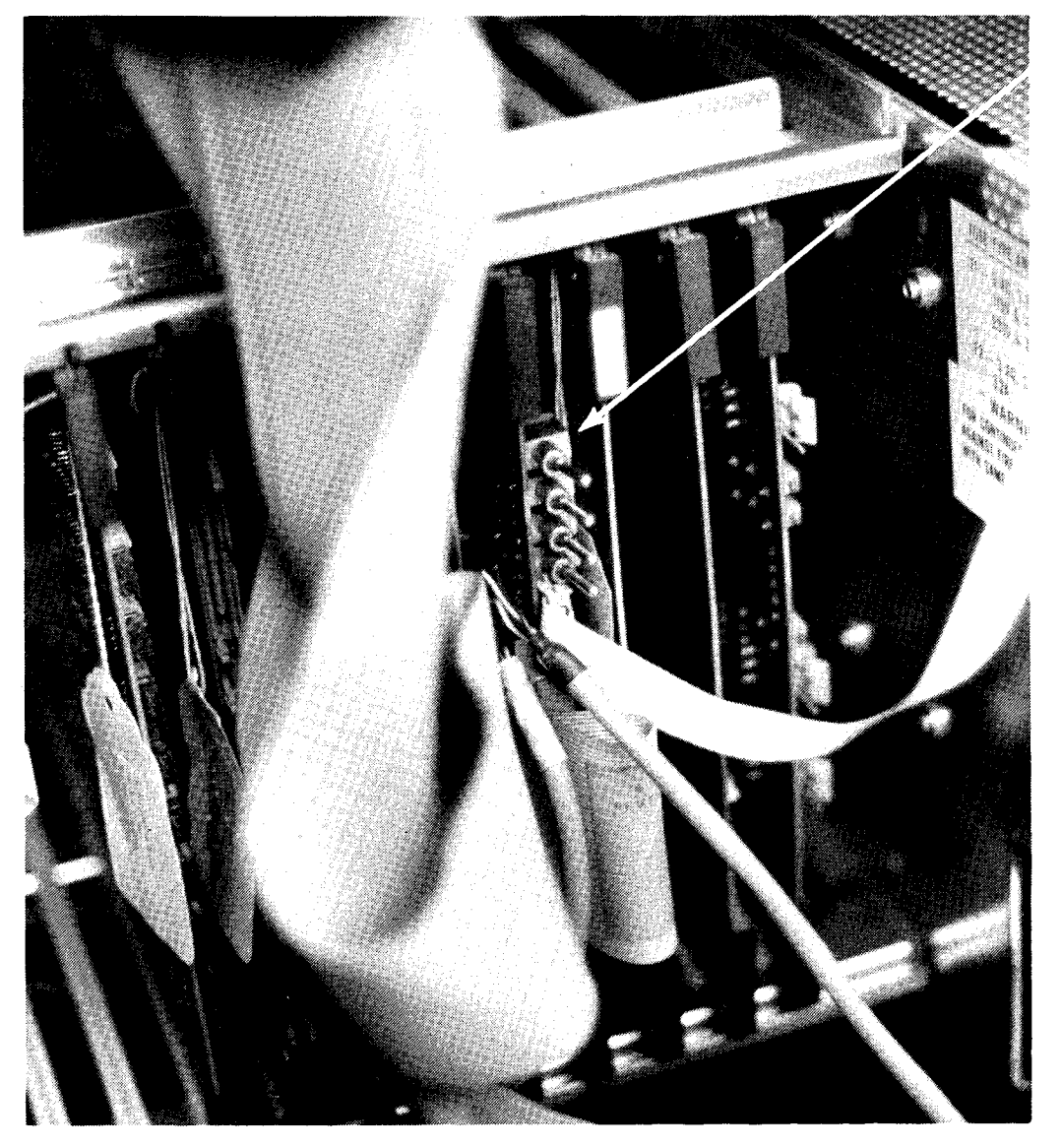

Figure 3-3. Sense switches

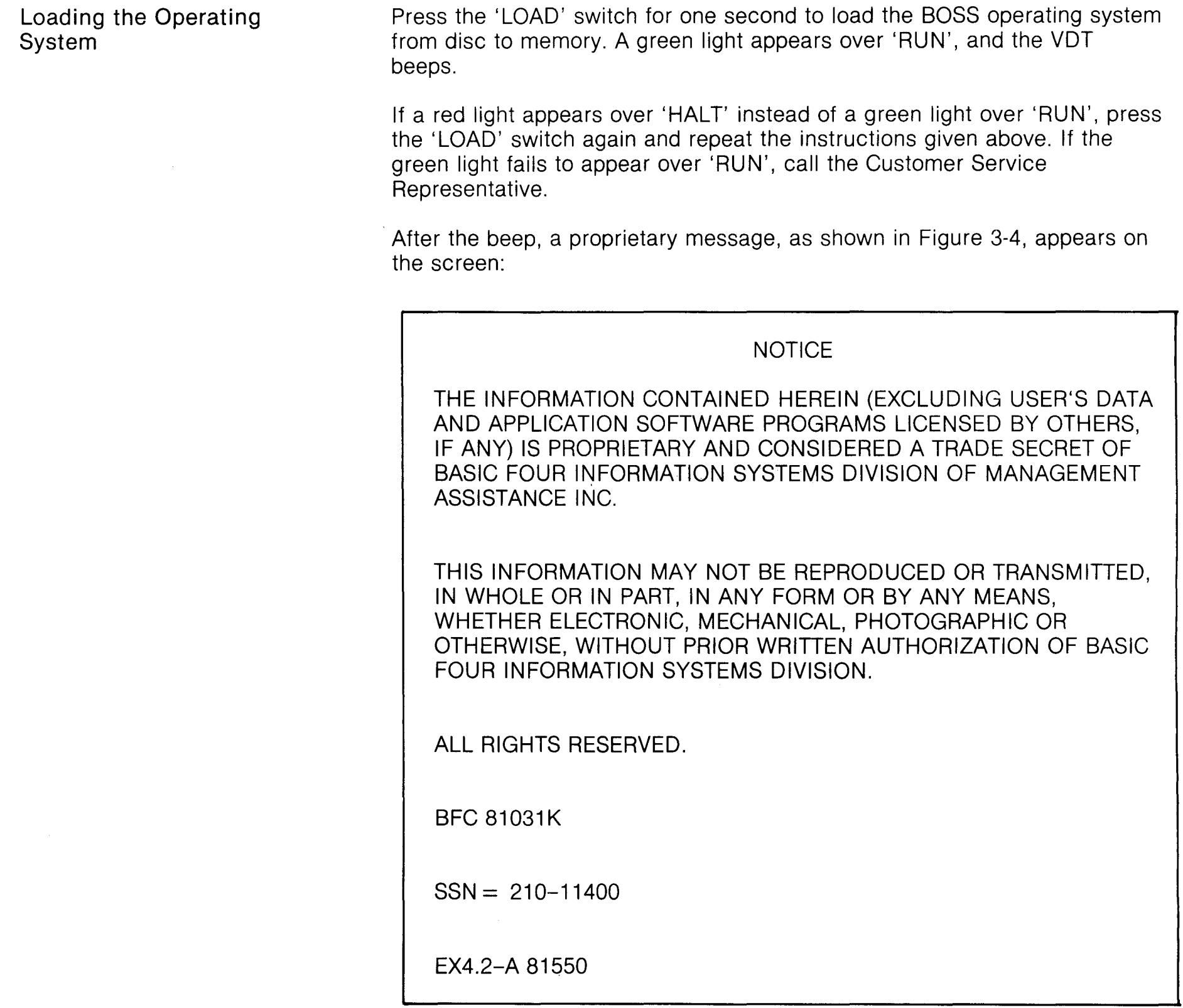

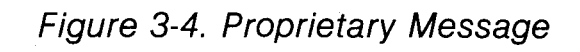

The CPU is now ready for use.

 $\mathcal{A}^{\pm}$ 

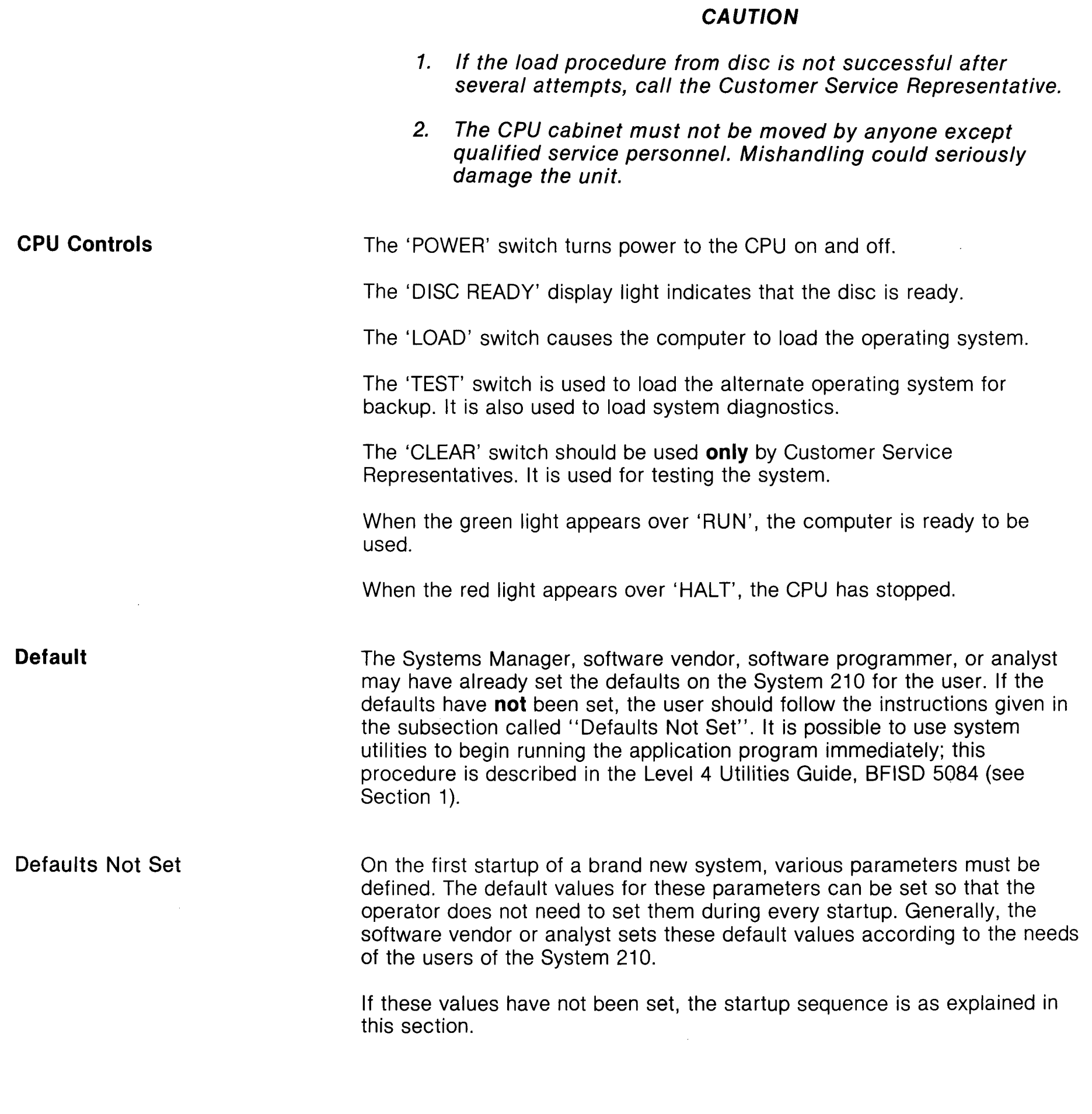

3-5

Setting the date and time

The first parameters to be defined are date and time. After the Proprietary Message is displayed, the information shown in Figure 3-5 is displayed on the screen:

L2097.01

Basic, Four SYSTEM STARTUP 12:00AM

 $\sim$ 

ENTER NEW DATE: MMDDYY

Figure 3-5. Enter new date

The month, day, and year each require two bytes of input.

Enter the correct date and press **RETURN.** The information shown in Figure 3-6 is displayed on the screen:

CURRENT SYSTEM TIME IS: 12:00 AM ENTER NEW TIME  $(CR = UNCHANGED)$ : HHMM

Figure 3-6. Enter new time.

Enter the correct time and press **RETURN.** If a time and 'A' or 'P' are entered, then the information shown in Figure 3-8 is displayed on the screen. ('A' or 'P' requires two bytes.) If only a time is entered, the information shown in Figure 3-7 is displayed on the screen:

AM OR PM?: \_ M

Figure 3-7. AM or PM?

Enter 'A' or 'P' and press **RETURN.** 

Building a gap file

The second parameter is building a gap file. A "gap file" contains information about the amount of available disc space. The gap file is utility-based only and increases the performance of the utility set only.

The information shown in Figure 3-8 is displayed on the screen:

BUILD NEW GAP FILE FOR DISC O? (Y/CR):

Figure 3-8. Build new gap file

Enter 'Y' and press **RETURN** - or- press **RETURN** without any entry for a "NO" response.

If **RETURN** is pressed without an entry, the information shown in Figure 3-10 is displayed on the screen.

If 'Y' is entered and **RETURN** is pressed, the information shown in Figure 3-9 is briefly displayed on the screen:

BUILDING NEW GAP FILE FOR DISC 0

Figure 3-9. Building new gap file

Spooling

 $\frac{1}{2}$ 

"Spooling" is the orderly arrangement of output into queues to await printing, allowing more efficient use of the system printers.

Then the information shown in Figure 3-10 is displayed on the screen:

DO YOU WANT SPOOLING? (Y/CR):

Figure 3-10. Spooling

For complete information on spooling and how to proceed, refer to Level 4 Utilities User's Guide, BFISD 5084.

 $\sim$   $\sim$ 

#### **Magnetic Tape Cartridge Drive**

To turn on the tape cartridge drive, turn up the 'POWER' switch at the back of the unit, as shown in Figure 3-11. A light comes on in the cartridge loading area, and the fan motor starts.

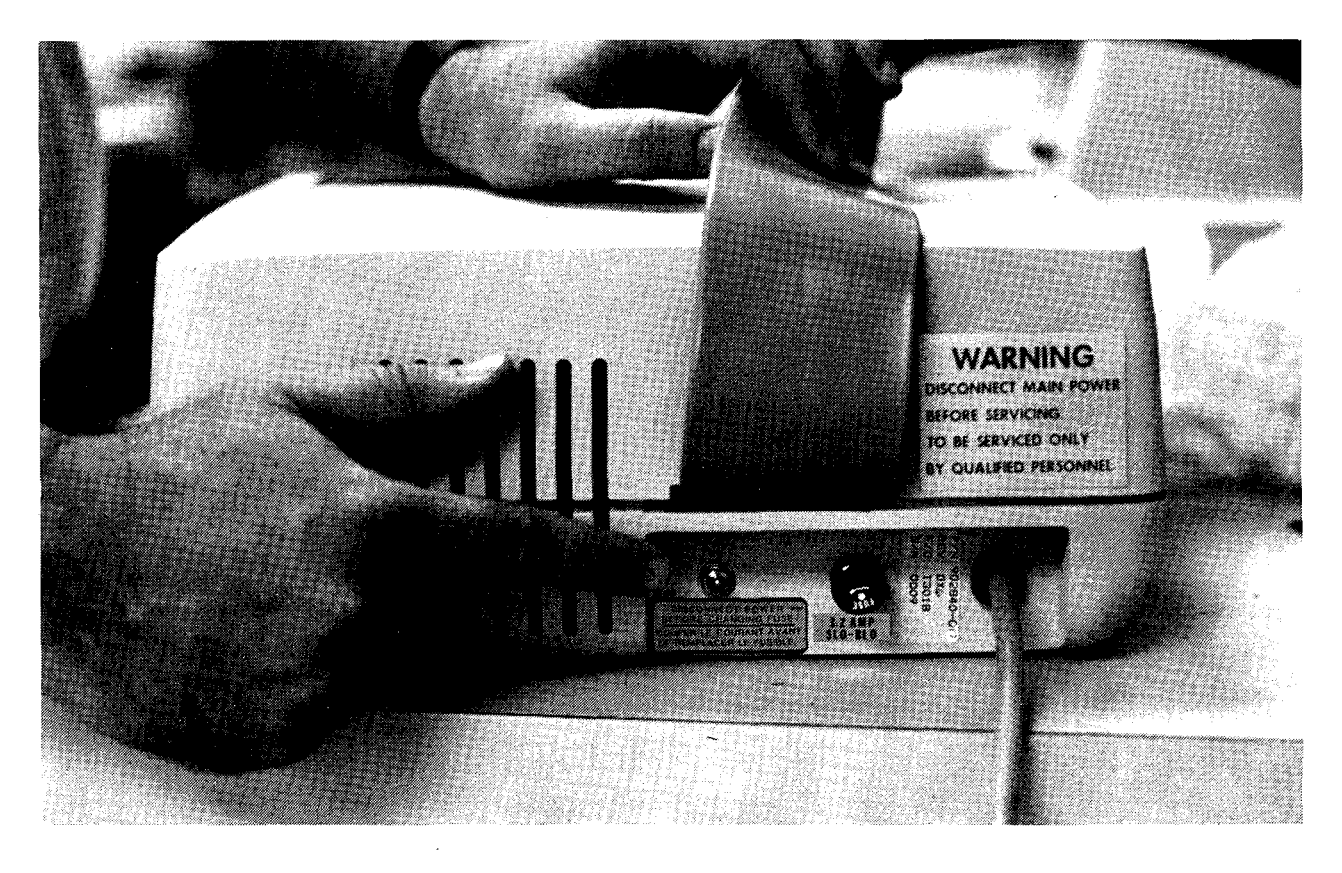

Figure 3-11. Tape cartridge drive power switch

If the unit fan or light fails to come on, make sure the unit is plugged in. If there is still no response, call the Customer Service Represenative.

To insert the cartridge, place the tape cartridge in the front opening of the drive unit, with the clear plastic side up. The edge with the small hinged plastic door should be pointing toward the rear of the drive unit. Slide the cartridge into the drive unit until a firm stopping point is felt.

Wait until the rewind procedure is completed, before removing the cartridge. As the operator begins to pull the tape cartridge from the front of the unit, a release lever is actuated and the cartridge is automatically ejected.

When the tape cartridge is not in use, the operator should protect it against dust by storing it in the plastic dust-proof container or special cardboard container that comes with the cartridge.

#### Insert Cartridges

Removing Cartridges

3-8

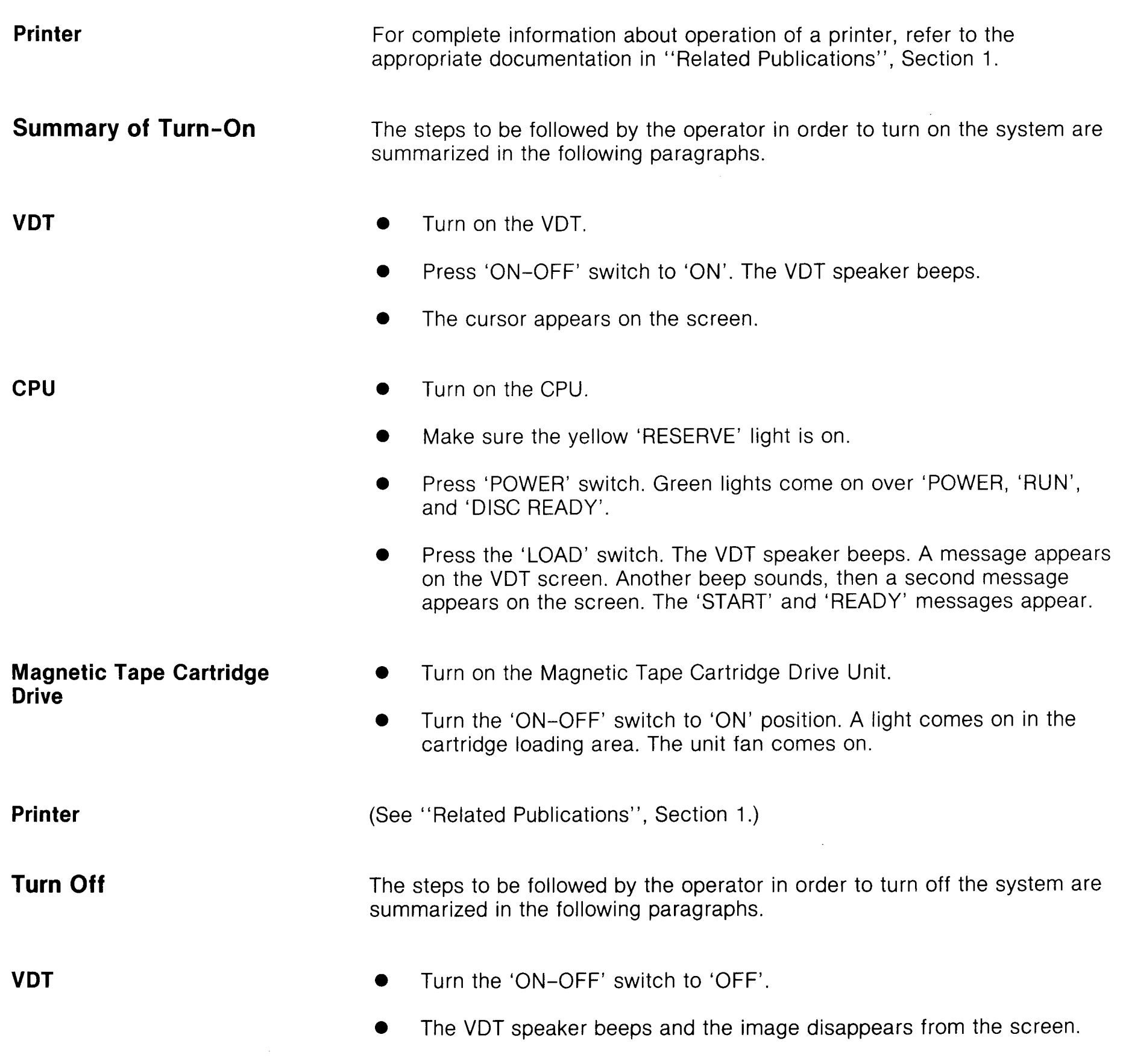

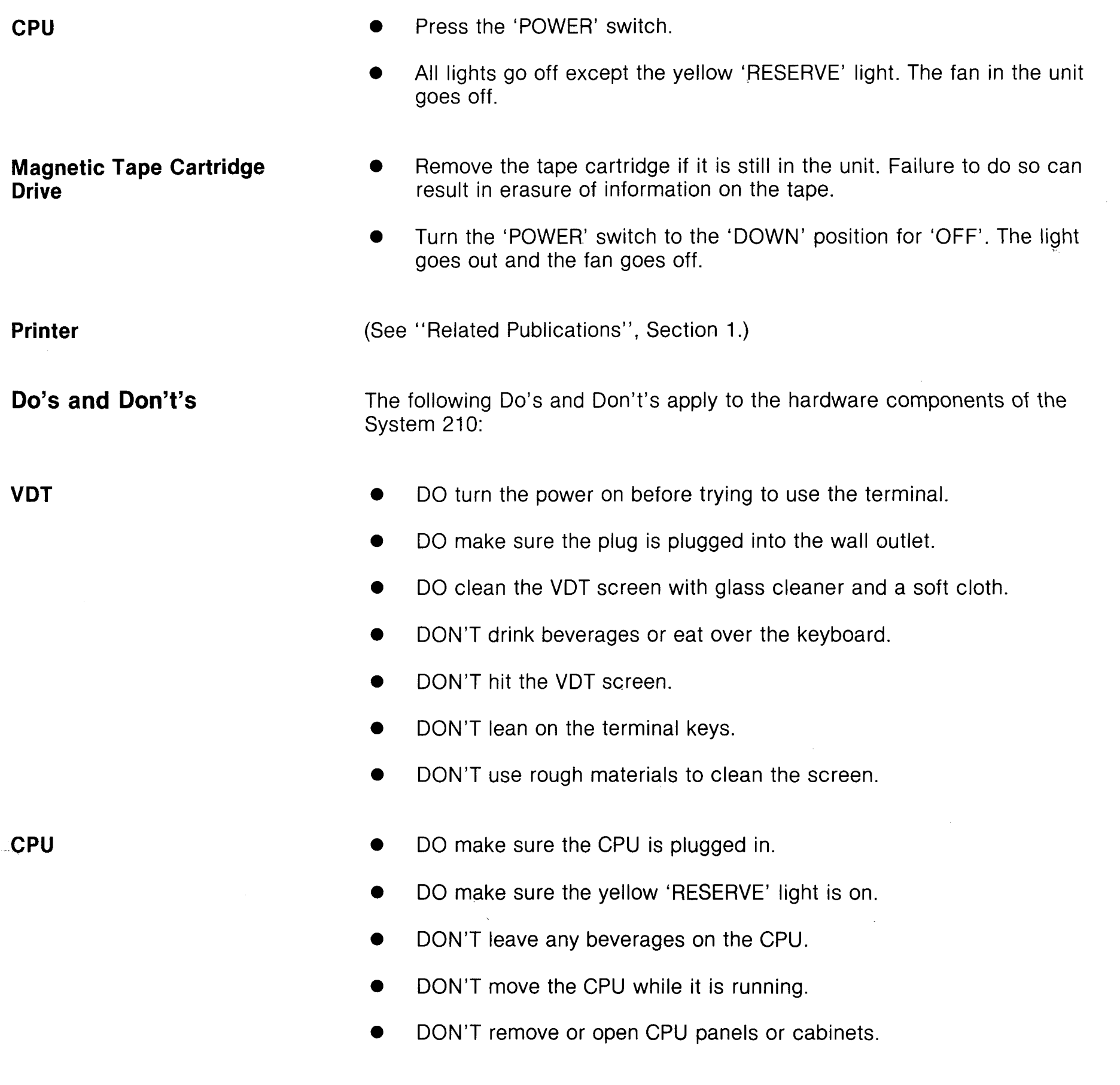

 $\sim$ 

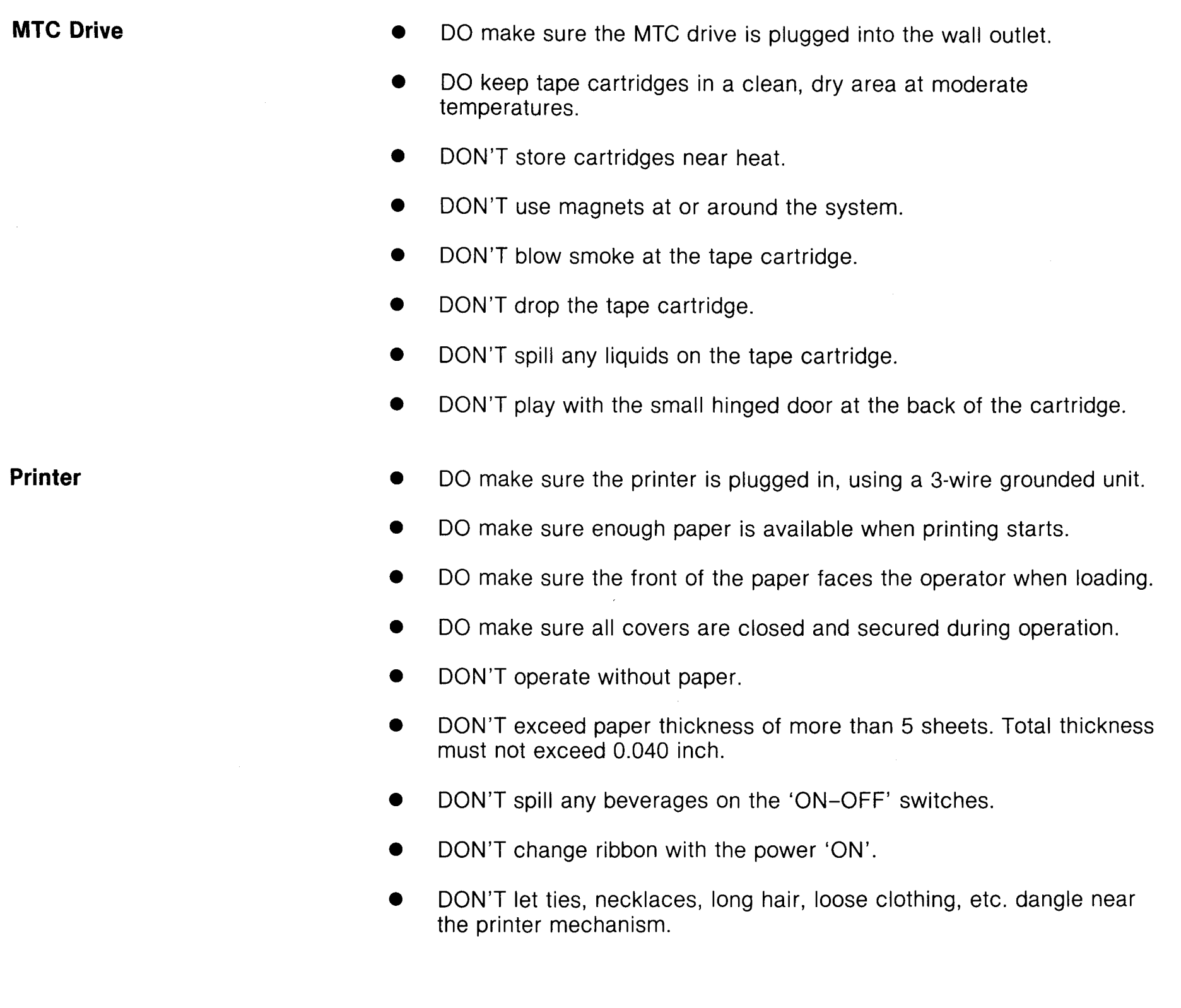

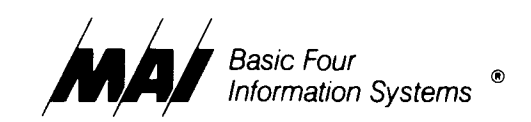

### **Section 4 - VDT Keyboard**

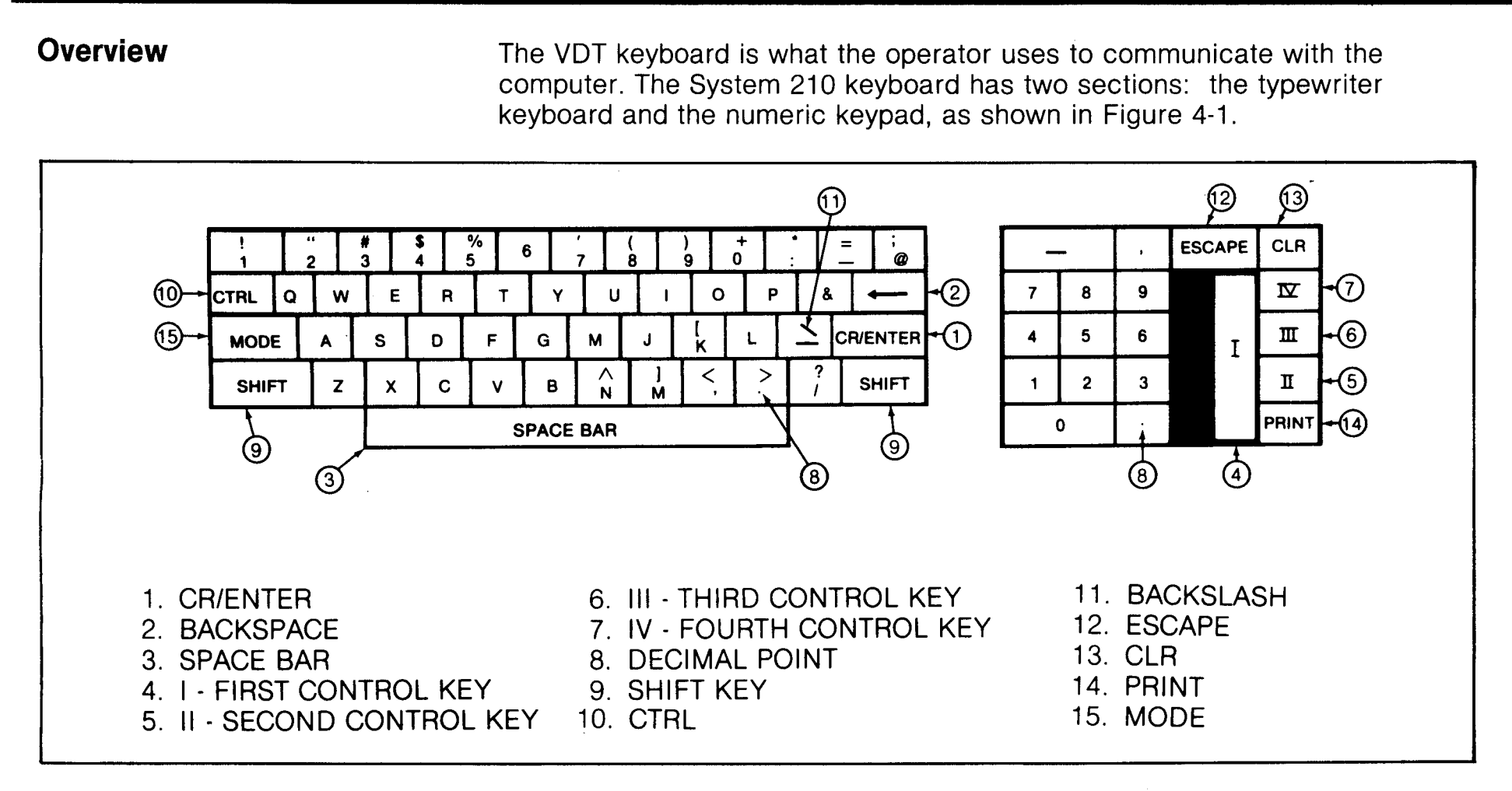

Figure 4-1. VOT keyboard

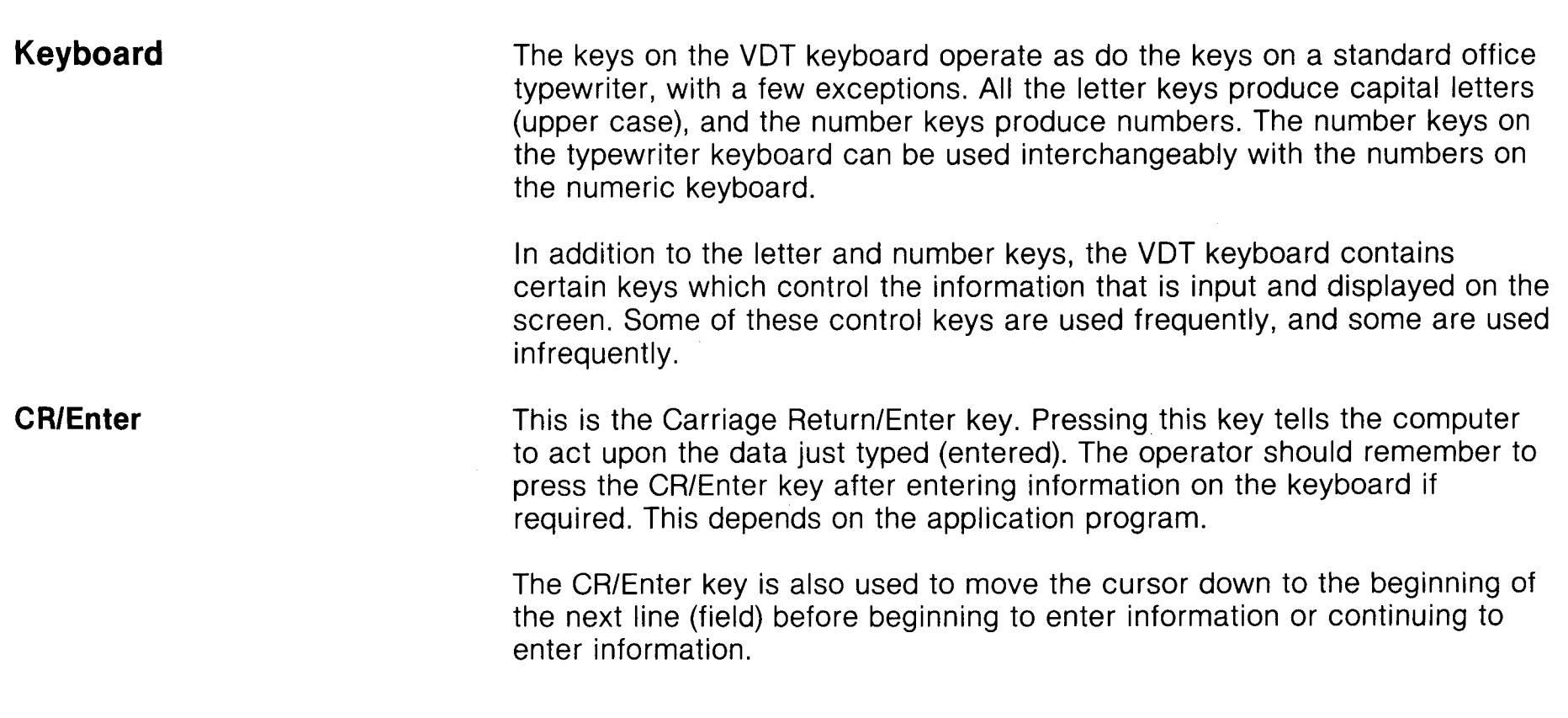

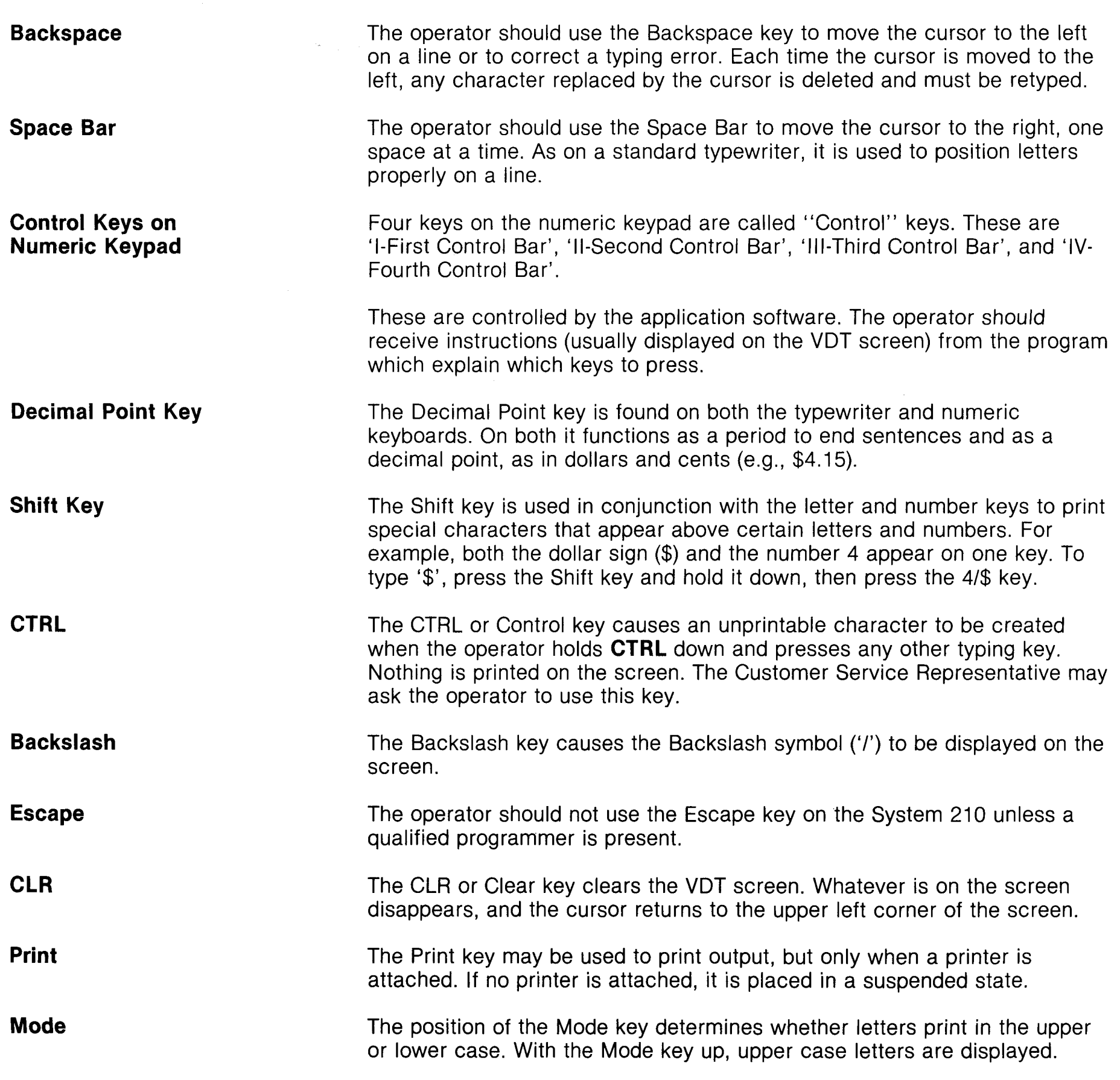

 $\mathcal{L}(\mathcal{A})$  and  $\mathcal{L}(\mathcal{A})$ 

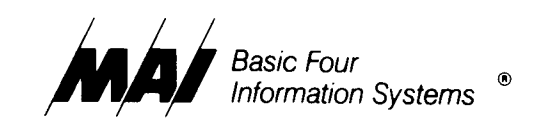

# **Section 5 - General Maintenance**

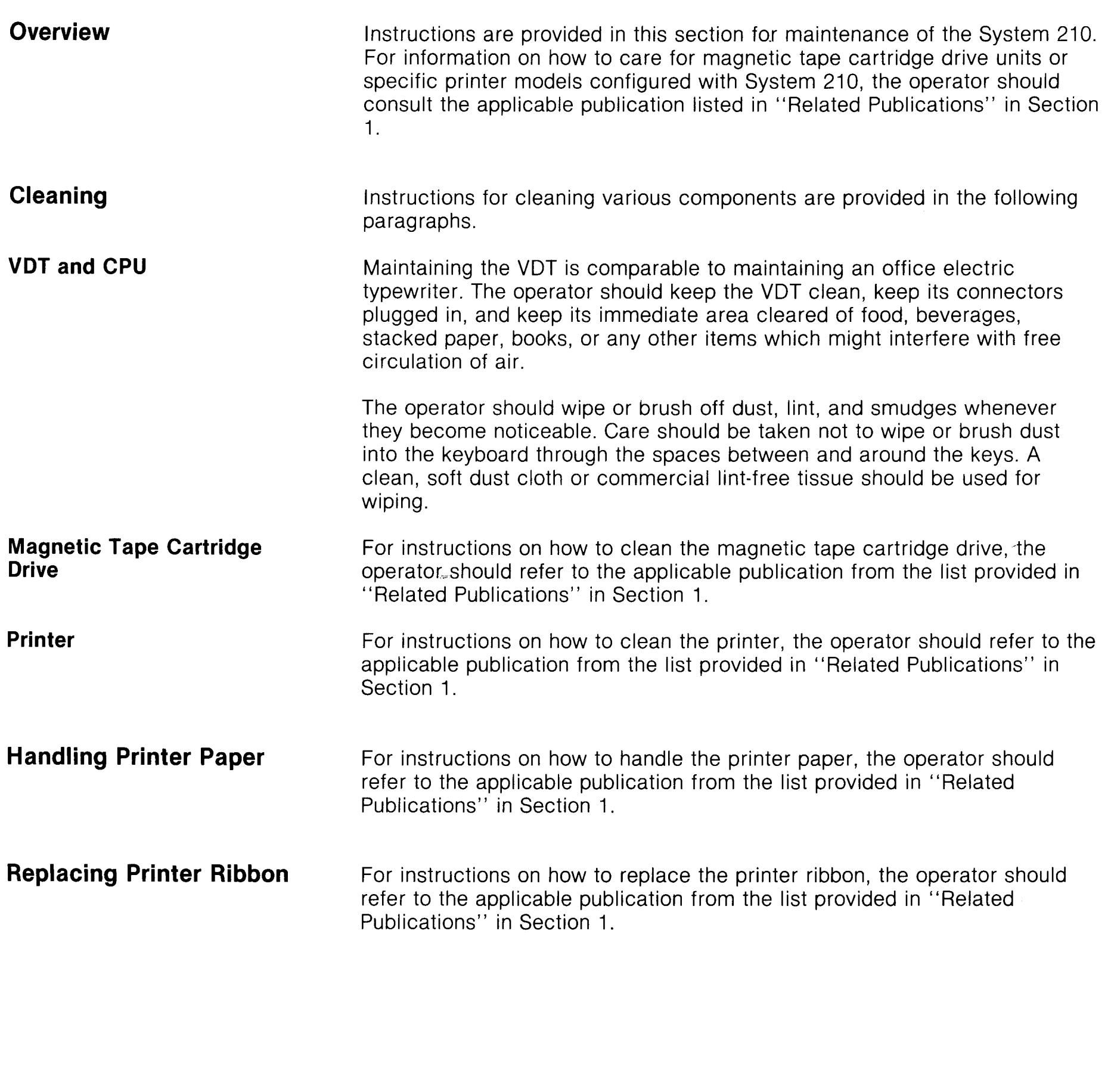

 $\mathcal{L}$ 

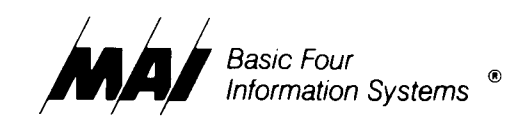

# **Section 6 - Hardware Options**

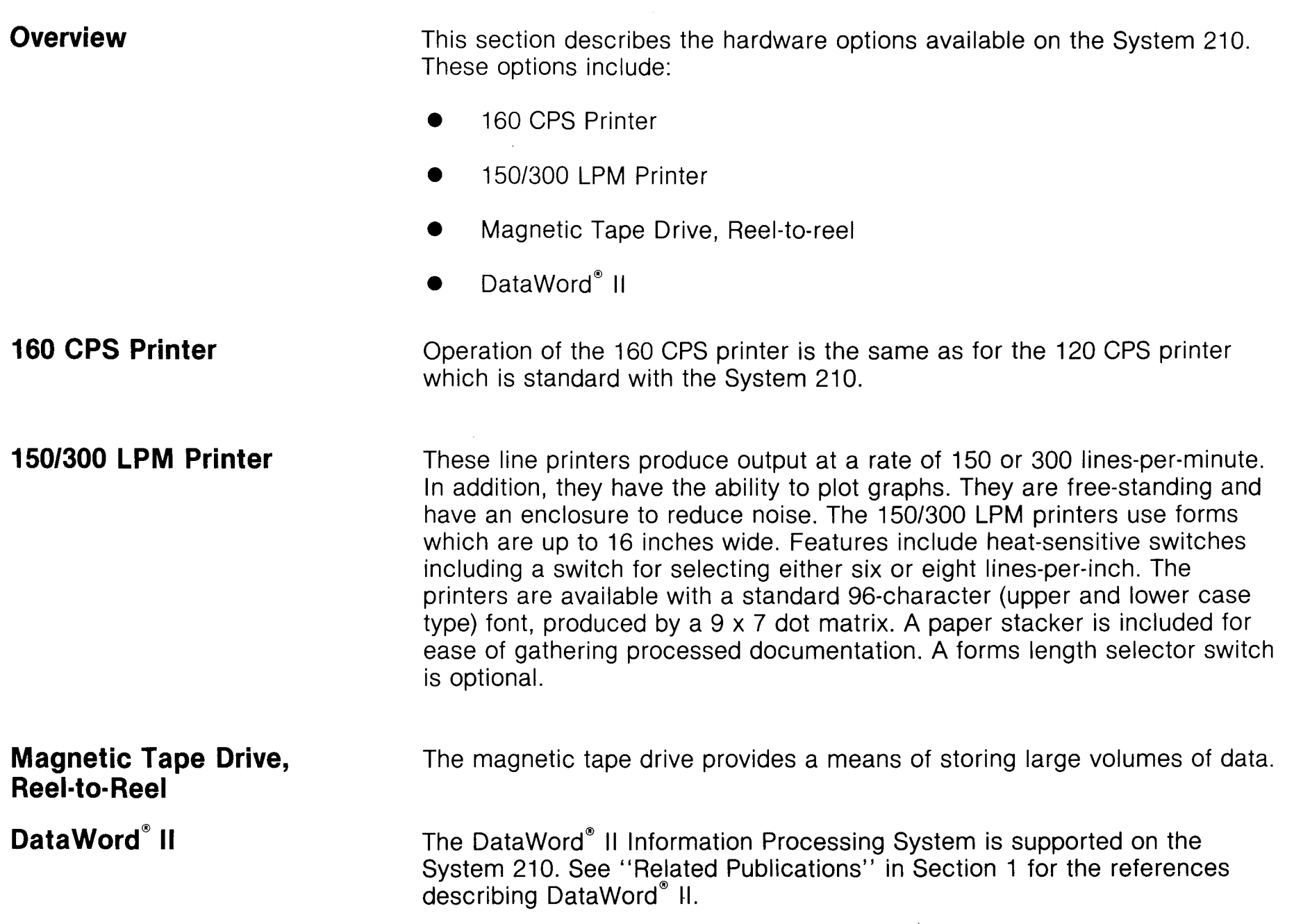

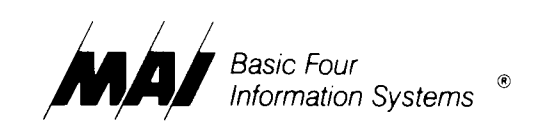

 $\sim$ 

# **Section 7 - Common Errors**

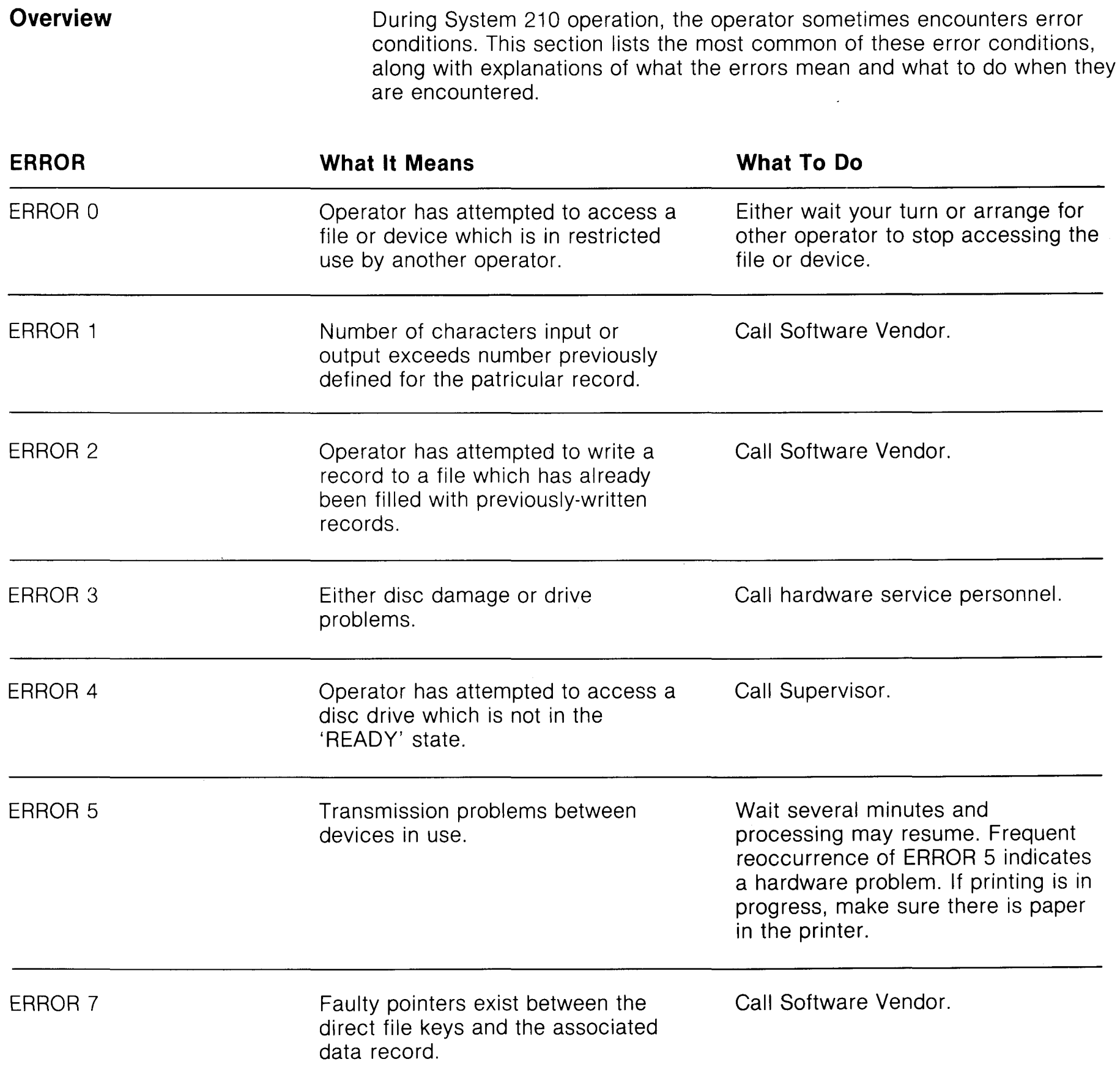

 $\sim 10^7$ 

 $\sim 10^{-10}$ 

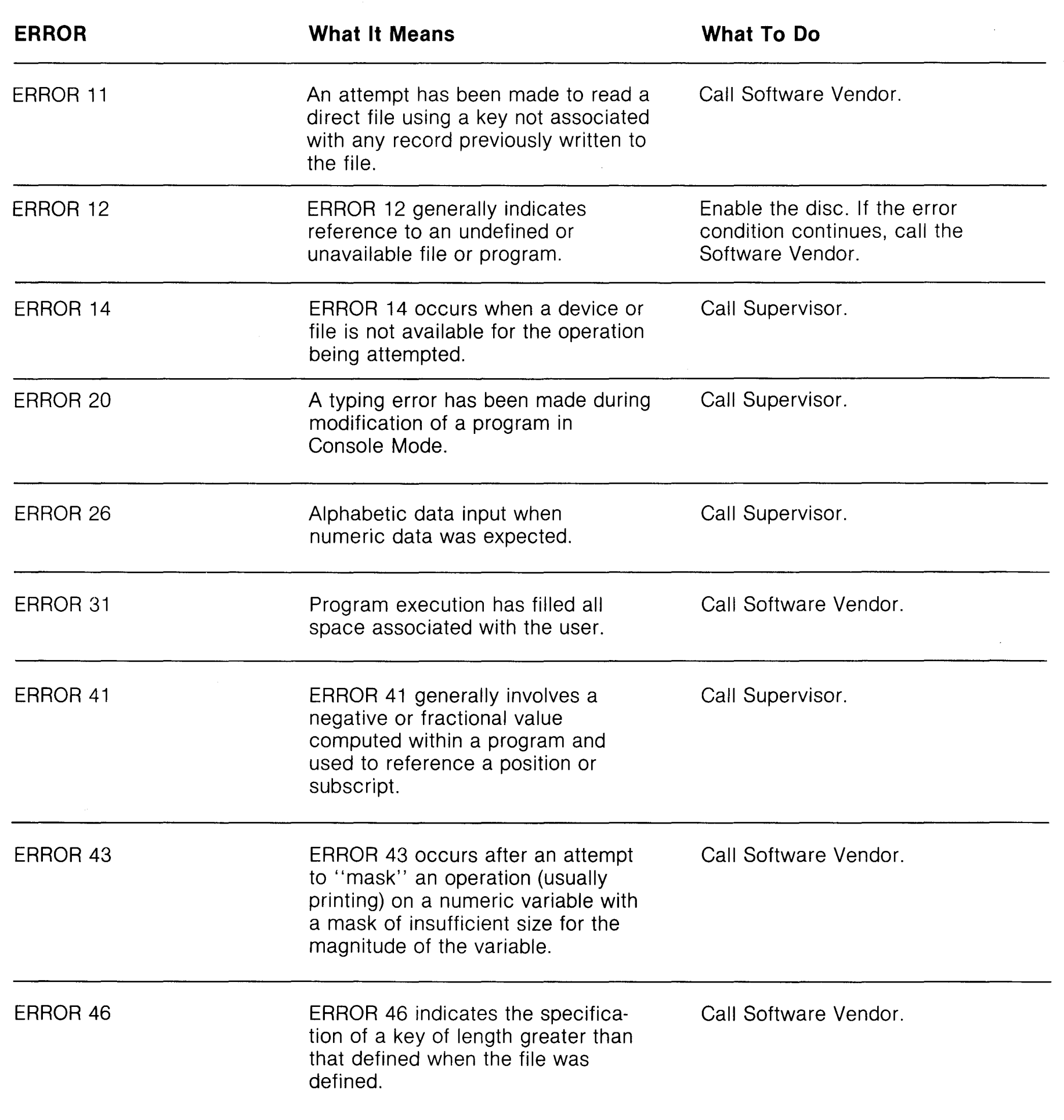

 $\mathcal{O}(\mathcal{F}^{\mathrm{c}}_{\mathrm{c}})$  .

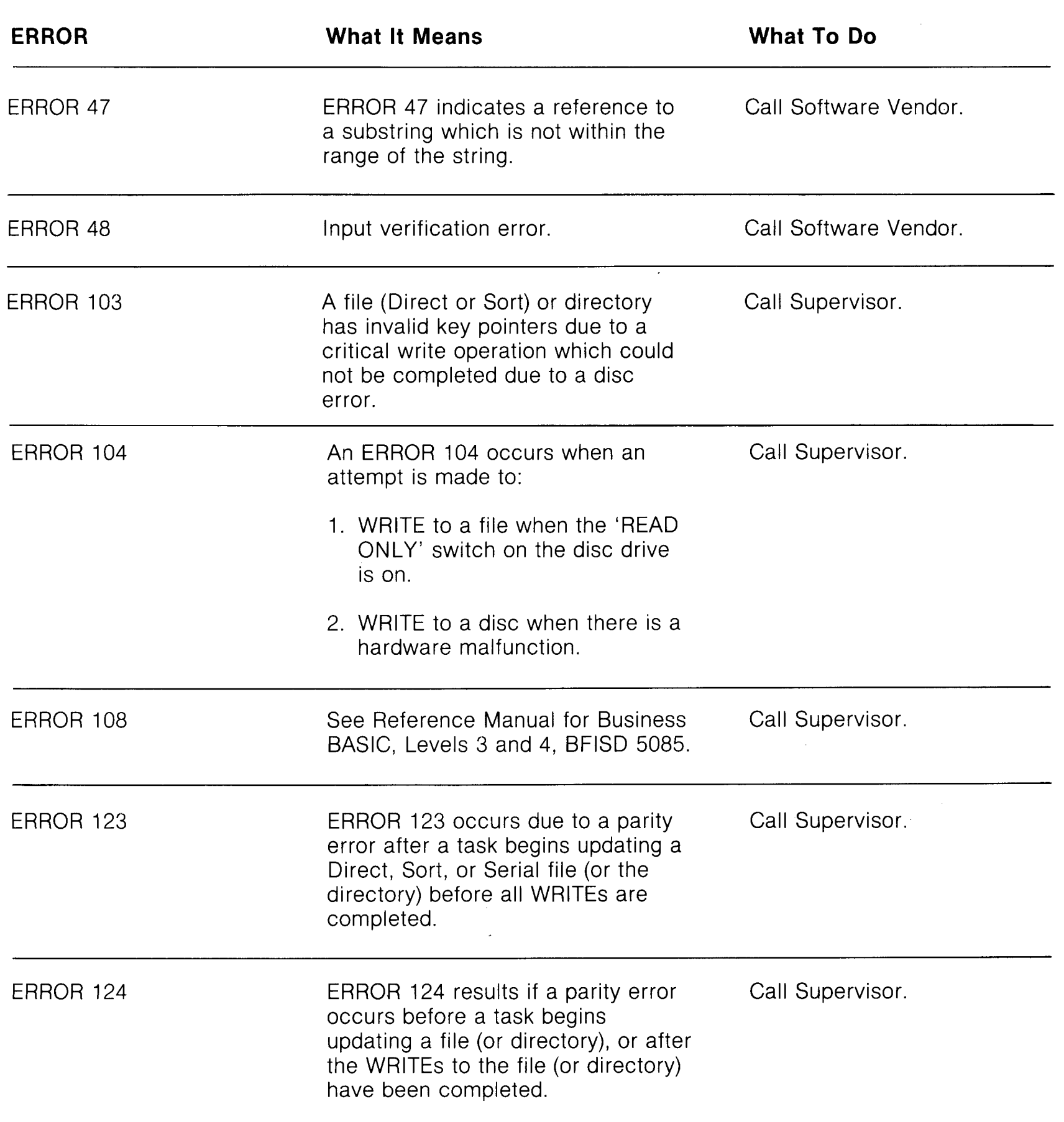

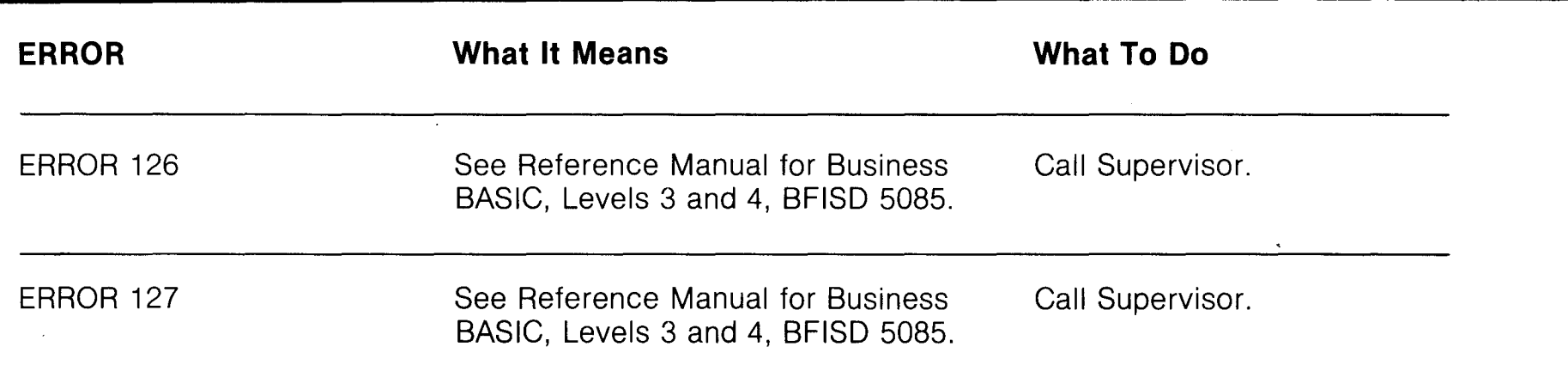

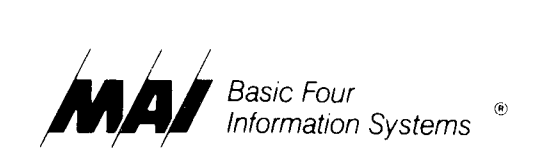

 $\mathcal{A}^{\mathcal{A}}$ 

**Index** 

 $\beta$ 

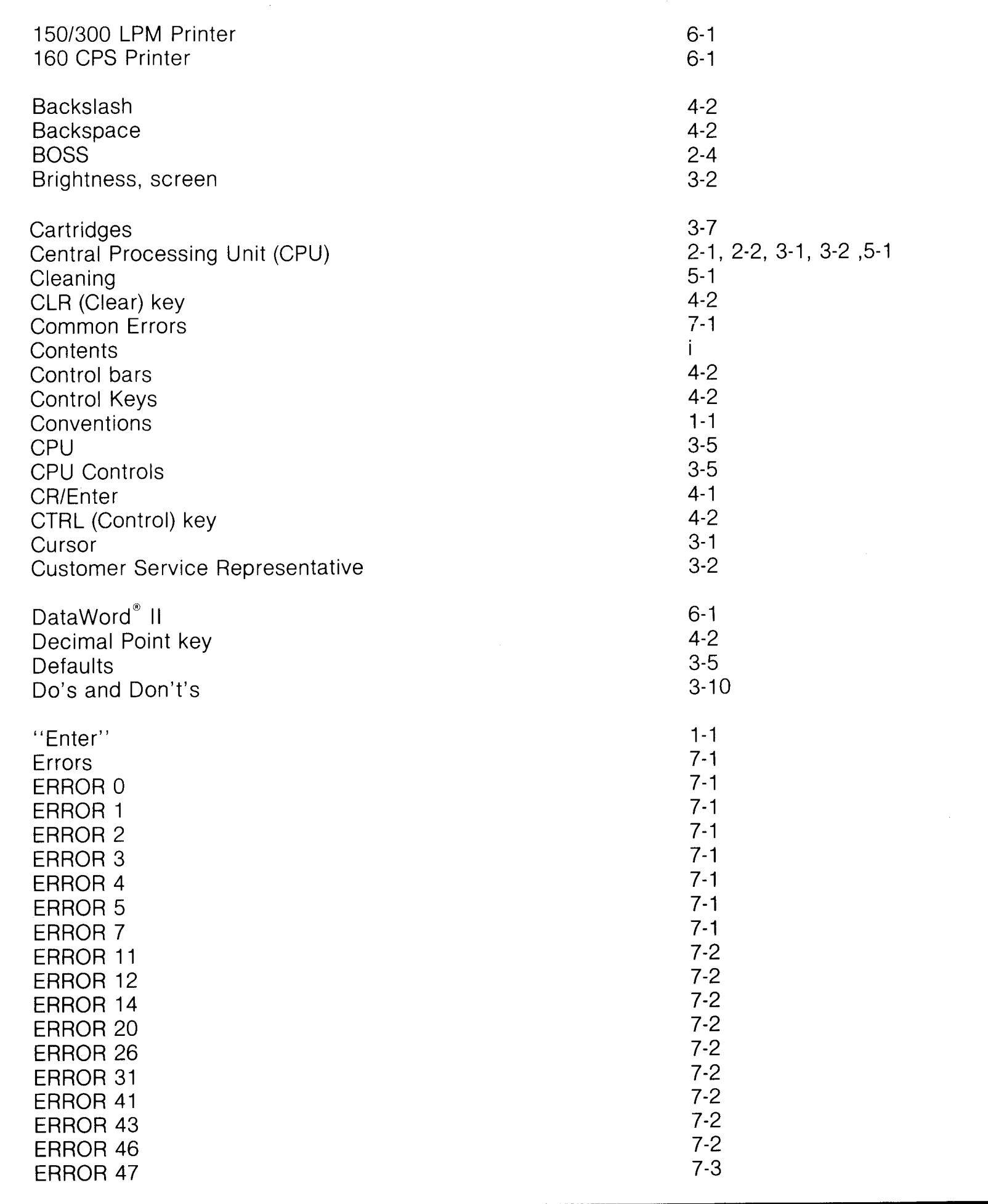

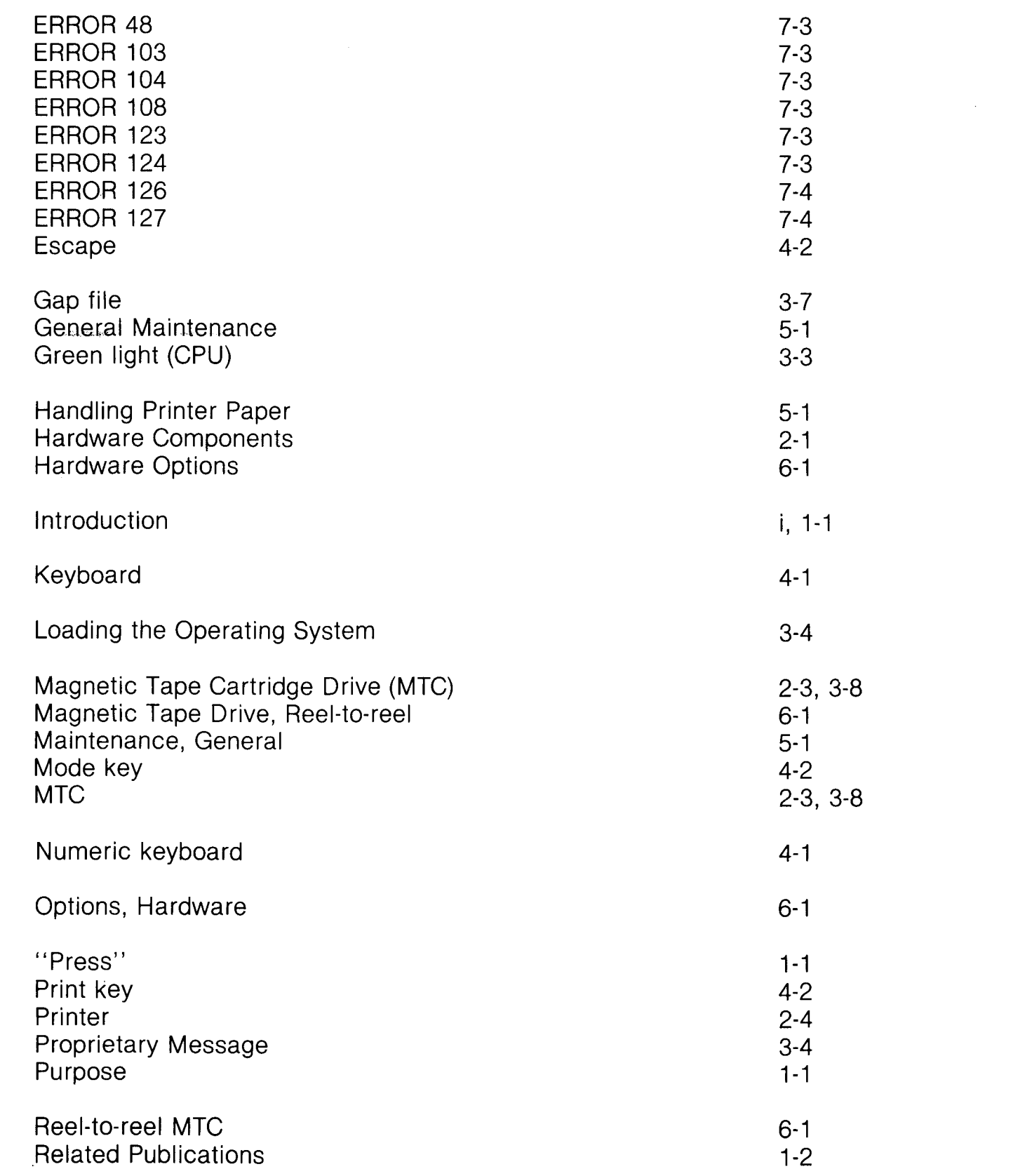

 $\label{eq:2.1} \frac{1}{\sqrt{2\pi}}\int_{\mathbb{R}^3}\frac{1}{\sqrt{2\pi}}\left(\frac{1}{\sqrt{2\pi}}\right)^2\frac{1}{\sqrt{2\pi}}\int_{\mathbb{R}^3}\frac{1}{\sqrt{2\pi}}\frac{1}{\sqrt{2\pi}}\frac{1}{\sqrt{2\pi}}\frac{1}{\sqrt{2\pi}}\frac{1}{\sqrt{2\pi}}\frac{1}{\sqrt{2\pi}}\frac{1}{\sqrt{2\pi}}\frac{1}{\sqrt{2\pi}}\frac{1}{\sqrt{2\pi}}\frac{1}{\sqrt{2\pi}}\frac{1}{\sqrt{2\pi}}\frac{$ 

 $\sim 10^{-10}$ 

 $\mathcal{L}(\mathcal{A})$  .

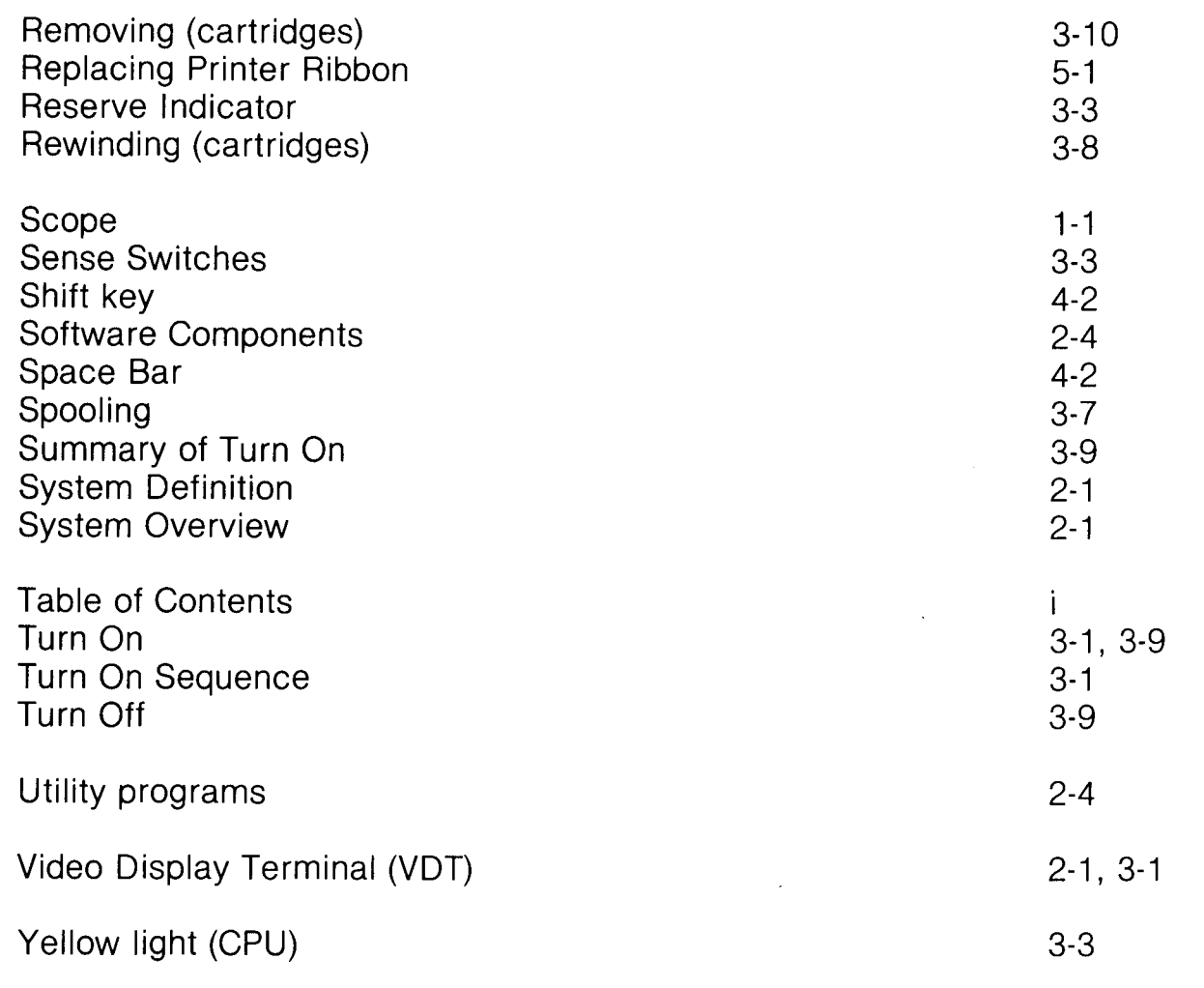

 $\label{eq:2.1} \frac{1}{2} \sum_{i=1}^n \frac{1}{2} \sum_{j=1}^n \frac{1}{2} \sum_{j=1}^n \frac{1}{2} \sum_{j=1}^n \frac{1}{2} \sum_{j=1}^n \frac{1}{2} \sum_{j=1}^n \frac{1}{2} \sum_{j=1}^n \frac{1}{2} \sum_{j=1}^n \frac{1}{2} \sum_{j=1}^n \frac{1}{2} \sum_{j=1}^n \frac{1}{2} \sum_{j=1}^n \frac{1}{2} \sum_{j=1}^n \frac{1}{2} \sum_{j=1}^n \frac{$ 

 $\label{eq:2.1} \frac{1}{\sqrt{2}}\sum_{i=1}^n\frac{1}{\sqrt{2}}\sum_{i=1}^n\frac{1}{\sqrt{2}}\sum_{i=1}^n\frac{1}{\sqrt{2}}\sum_{i=1}^n\frac{1}{\sqrt{2}}\sum_{i=1}^n\frac{1}{\sqrt{2}}\sum_{i=1}^n\frac{1}{\sqrt{2}}\sum_{i=1}^n\frac{1}{\sqrt{2}}\sum_{i=1}^n\frac{1}{\sqrt{2}}\sum_{i=1}^n\frac{1}{\sqrt{2}}\sum_{i=1}^n\frac{1}{\sqrt{2}}\sum_{i=1}^n\frac$ 

 $\label{eq:2.1} \frac{1}{\sqrt{2}}\int_{\mathbb{R}^3}\frac{1}{\sqrt{2}}\left(\frac{1}{\sqrt{2}}\right)^2\frac{1}{\sqrt{2}}\left(\frac{1}{\sqrt{2}}\right)^2\frac{1}{\sqrt{2}}\left(\frac{1}{\sqrt{2}}\right)^2\frac{1}{\sqrt{2}}\left(\frac{1}{\sqrt{2}}\right)^2.$